# **PayPal V2**

## <span id="page-0-0"></span>Über PayPal

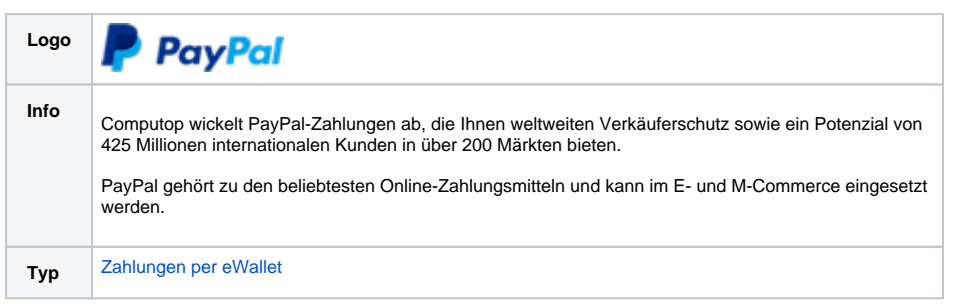

## <span id="page-0-1"></span>Allgemeines zu PayPal

PayPal steht seit mehr als 20 Jahren an der Spitze der digitalen Zahlungsrevolution. Durch den Einsatz von Technologie, um Finanzdienstleistungen und Handel bequemer, erschwinglicher und sicherer zu machen, ermöglicht die PayPal-Plattform mehr als 425 Millionen Kunden und Händlern in mehr als 200 Märkten, sich der globalen Wirtschaft anzuschließen und erfolgreich zu sein.

Kunden in Deutschland können per Lastschrift, giropay oder Kreditkarte (American Express, Diners Club, Discover, MasterCard, Visa) bezahlen. Mitglieder loggen sich während des Bestellvorgangs mit ihrer E-Mail-Adresse und einem Passwort in ihr PayPal-Konto ein und wählen die bevorzugte Zahlungsquelle – Lastschrift, Kreditkarte, PayPal-Guthaben (Pay Later) und ggf. Kauf auf Rechnung oder Ratenzahlung.

Für weitere Informationen besuchen Sie <https://www.paypal.com/>.

## <span id="page-0-2"></span>**PayPal Shortcut (früher "Express Checkout Shortcut (ECS)")**

Computop Paygate bietet zur Verkürzung des Bestellvorgangs den PayPal Shortcut an: Ihr Kunde muss keine Adressdaten eingeben, sondern klickt im Warenkorbbereich auf Mit PayPal bezahlen, meldet sich an und wählt die bei PayPal hinterlegte Rechnungs- und Lieferadresse aus. Das Paygate sendet dann die Lieferadresse als Ergebnisparameter an Ihren Shop zurück.

#### <span id="page-0-3"></span>**Käufer und Verkäufer sind geschützt**

PayPal bietet Käufern und Händlern einen umfassenden Käufer-/Verkäuferschutz bei Verwendung von "Bezahlen mit PayPal" als Zahlungsmethode (ausgenommen alternative Zahlungsmethoden). Käufer können bei Nichterfüllung eines Kaufvertrags Geld von PayPal zurückfordern. Mit Adressverifizierung und PayPal-Verkäuferschutz nimmt PayPal dem Händler das Risiko von Zahlungsausfällen bei Lastschriftzahlungen, deutschen Kreditkartenzahlungen und unberechtigten Kundenreklamationen ab. Der Verkäuferschutz ist immer an die Regeln und Bedingungen von PayPal gekoppelt. Das PayPal-Risikomanagement mit Käuferschutz und Adressverifizierung wird Ihnen über das Computop Paygate zur Verfügung gestellt.

#### <span id="page-0-4"></span>**Weltweit online bezahlen**

PayPal ist besonders vorteilhaft für die Kundenakquise im Ausland. Das Computop Paygate unterstützt alle von PayPal angebotenen Währungen und Märkte. In vielen Ländern bietet PayPal den Kunden landestypische Zahlungsmethoden an. Kunden im Ausland können häufig typische Zahlungsmethoden wie Prepaid-Karten in Italien oder Debitkarten in Großbritannien verwenden. Durch die Integration von PayPal in Ihren Shop haben Sie die Möglichkeit, Ihren Kunden gleich mehrere Zahlungsarten anzubieten. Natürlich steht es Ihnen auch frei, nur "Bezahlen mit PayPal" anzubieten.

### <span id="page-0-5"></span>**Vorteile von Orders V2 ("PayPal Checkout")**

Orders V2 hat folgende Vorteile gegenüber PayPal NVP und SOAP.

- Orders V2 ist die **Grundlage für alle zukünftigen Entwicklungen von Produkten und wird** von PayPal empfohlen. PayPal wird keine neuen Funktionen mehr entwickeln/bestehende Funktionen auf der Grundlage von PayPal NVP und SOAP erweitern.
- Orders V2 hält sich an die neuesten Compliance-Standards.
- Orders V2 bietet einen reibungsloseren Checkout-Prozess mit einer Lightbox (unter Verwendung von JS SDK, sogenannter "PayPal Mini Browser"), einem Fenster-Overlay, das oben auf der Online-Shop-Seite des Händlers erscheint. Dadurch bleibt der Kunde auf der Seite des Händlers und den Fokus nicht verlieren.

## Auf dieser Seite

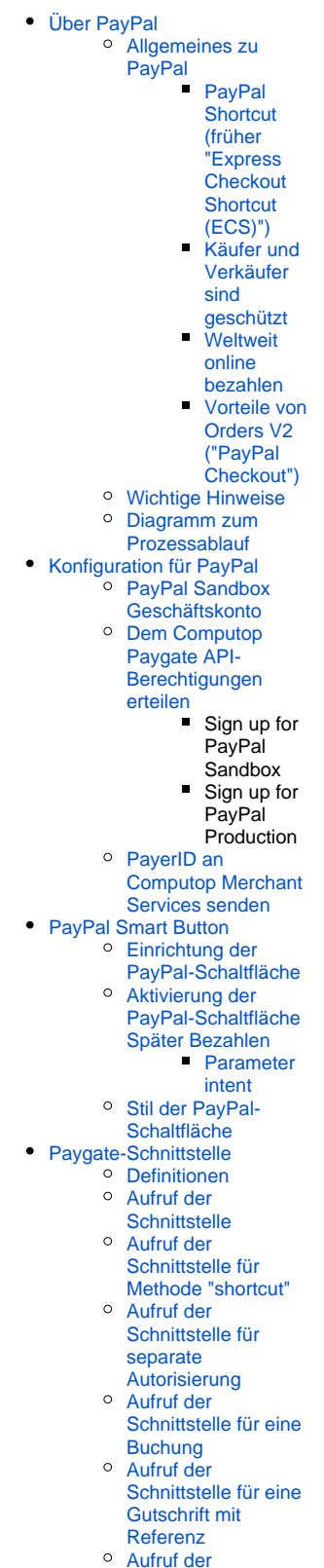

[Schnittstelle für nicht](#page-18-0)  [referenzierte](#page-18-0)  **[Gutschriften](#page-18-0)** 

Weitere Informationen finden Sie auf der Webseite von PayPal [\(https://www.paypal.com](https://www.paypal.com/)).

### <span id="page-1-0"></span>Wichtige Hinweise

⊙

Bitte beachten Sie, dass entgegen der Darstellung in unserer Währungstabelle die  $\circ$ Währungen HUF (Ungarn Forint), JPY (Japanische Yen) und TWD (Republik China Taiwan-Dollar) ohne Nachkommastellen einzureichen sind.

Beispiel: Um 100,00 HUF einzureichen, übergeben Sie Amount=100.

Diese Ausnahme gilt ausschließlich für die Zahlungsart PayPal. Weitere Details finden Sie unter [https://developer.paypal.com/reference/currency-codes/.](https://developer.paypal.com/reference/currency-codes/)

Wenn Sie die MassPay-Funktionalität nutzen möchten, wenden Sie sich bitte an den [Computo](mailto:helpdesk@computop.com) [p Helpdesk,](mailto:helpdesk@computop.com) um diese Funktion für Sie zu aktivieren.

- [Aufruf der](#page-19-0)  [Schnittstelle für](#page-19-0)  **[Stornierungen](#page-19-0)**
- [Referenztransaktionen](#page-21-0)
	- [Voraussetzu](#page-21-1)
		- [ngen](#page-21-1)
		- [Prozess](#page-21-2)
		- [Widerruf der](#page-21-3)  [Abrechnungs](#page-21-3)
		- [vereinbarung](#page-21-3)
		- $\blacksquare$ [Anfrage](#page-21-4)
	- **[Antwort](#page-21-5)**
- [Batch-Nutzung der](#page-22-0)  **[Schnittstelle](#page-22-0)**

## Diagramm zum Prozessablauf

<span id="page-1-1"></span>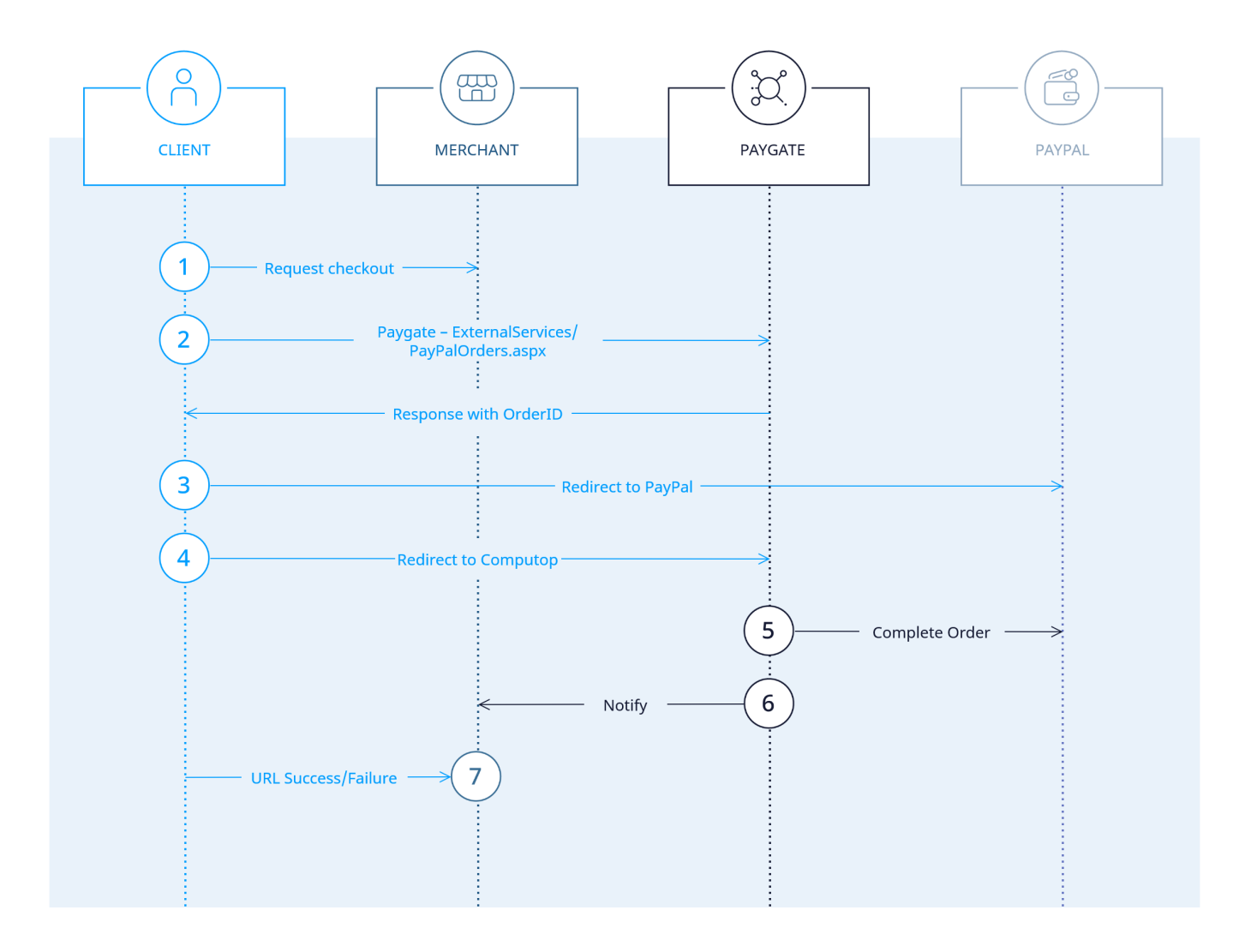

## <span id="page-2-0"></span>Konfiguration für PayPal

## <span id="page-2-1"></span>PayPal Sandbox Geschäftskonto

Wenn Sie die Integration testen möchten bevor Sie live gehen und noch über kein PayPal Sandbox-Testkonto verfügen, bitten wir Sie im ersten Schritt ein PayPal Sandbox-Testkonto zu erstellen.

1. Melden Sie sich bei <https://developer.paypal.com/>an und gehen Sie zu "Testing Tools" => "Sandbox Accounts"

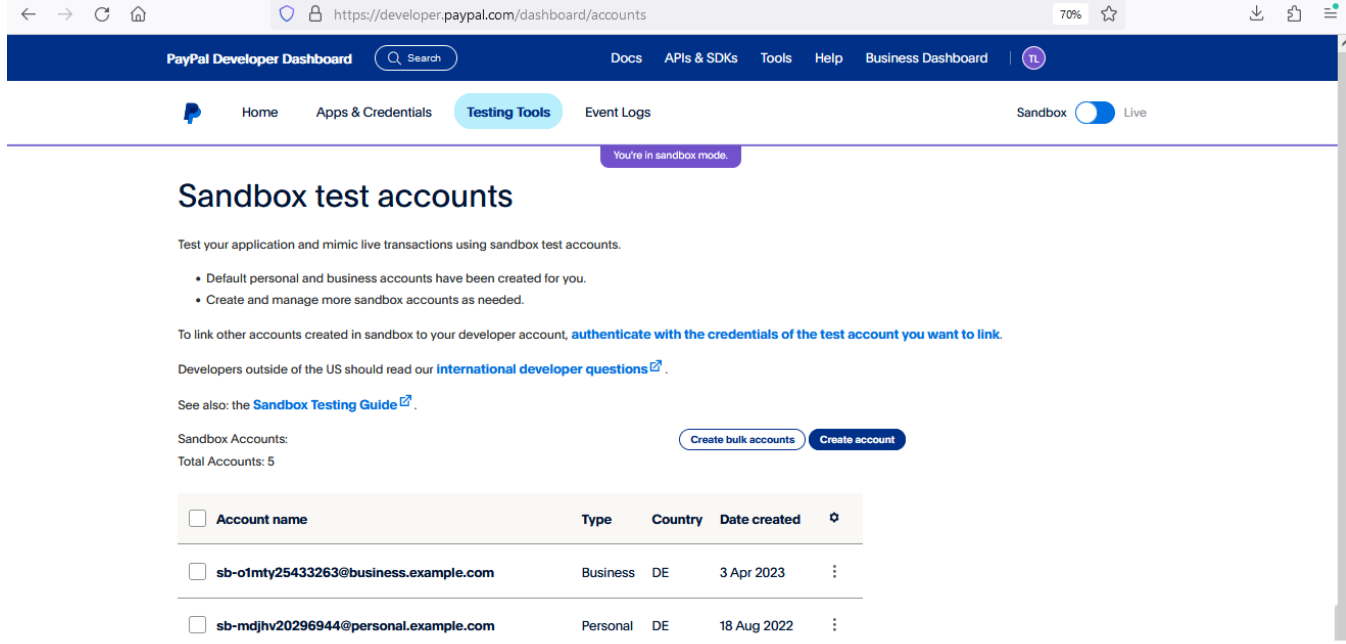

2. Klicken Sie auf "Konto erstellen" und wählen Sie "Geschäftlich (Händlerkonto)" und "Deutschland" als "Land / Region" aus.

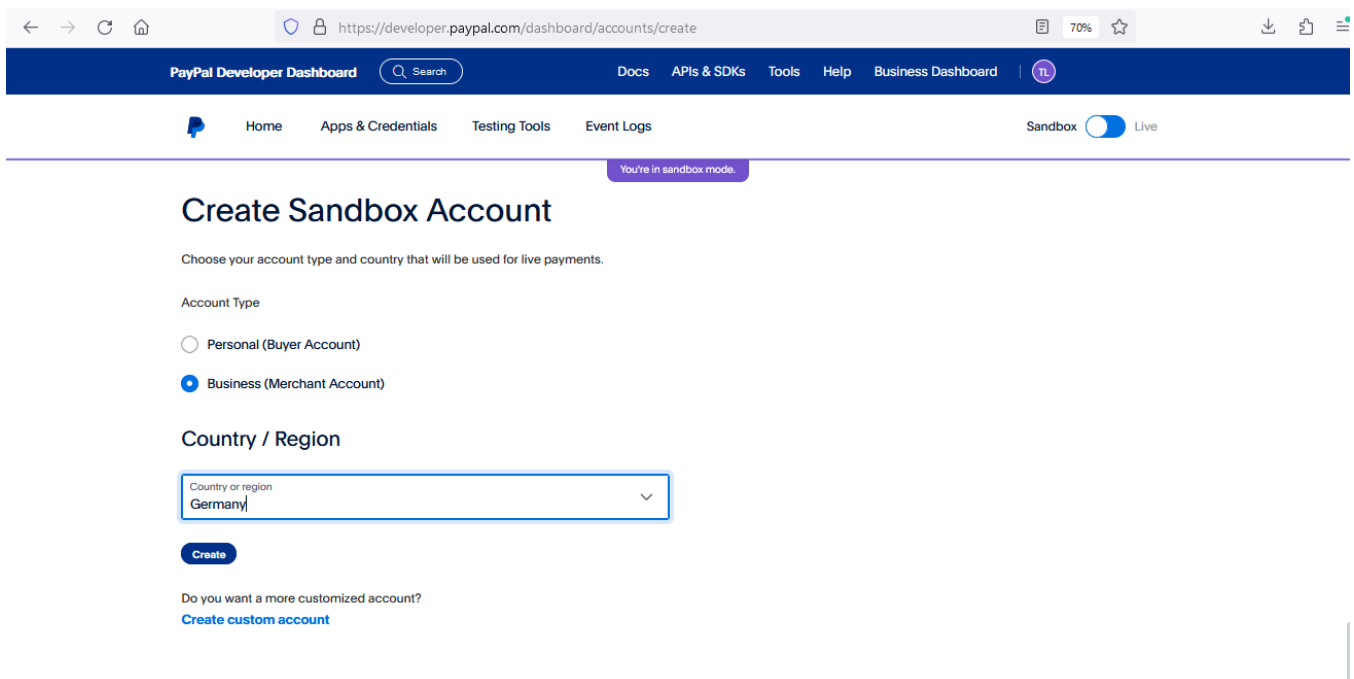

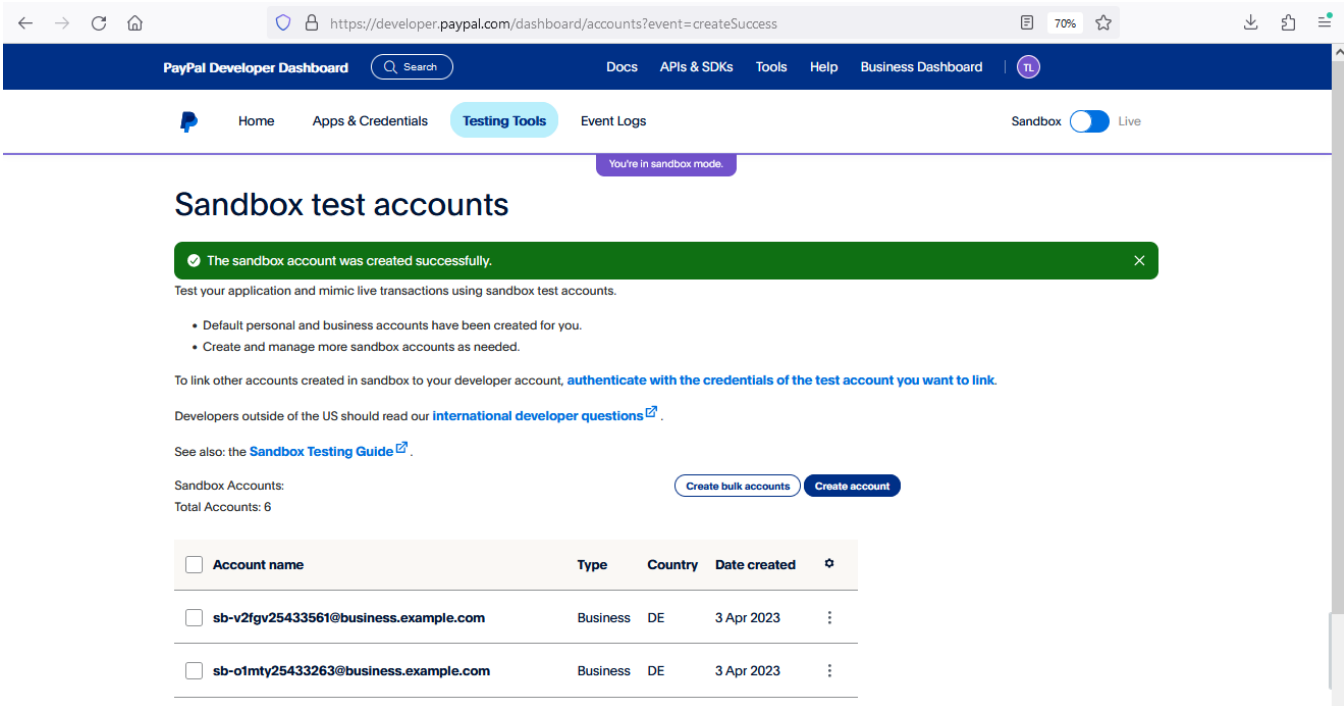

#### 3. Wählen Sie "Konto anzeigen/bearbeiten"

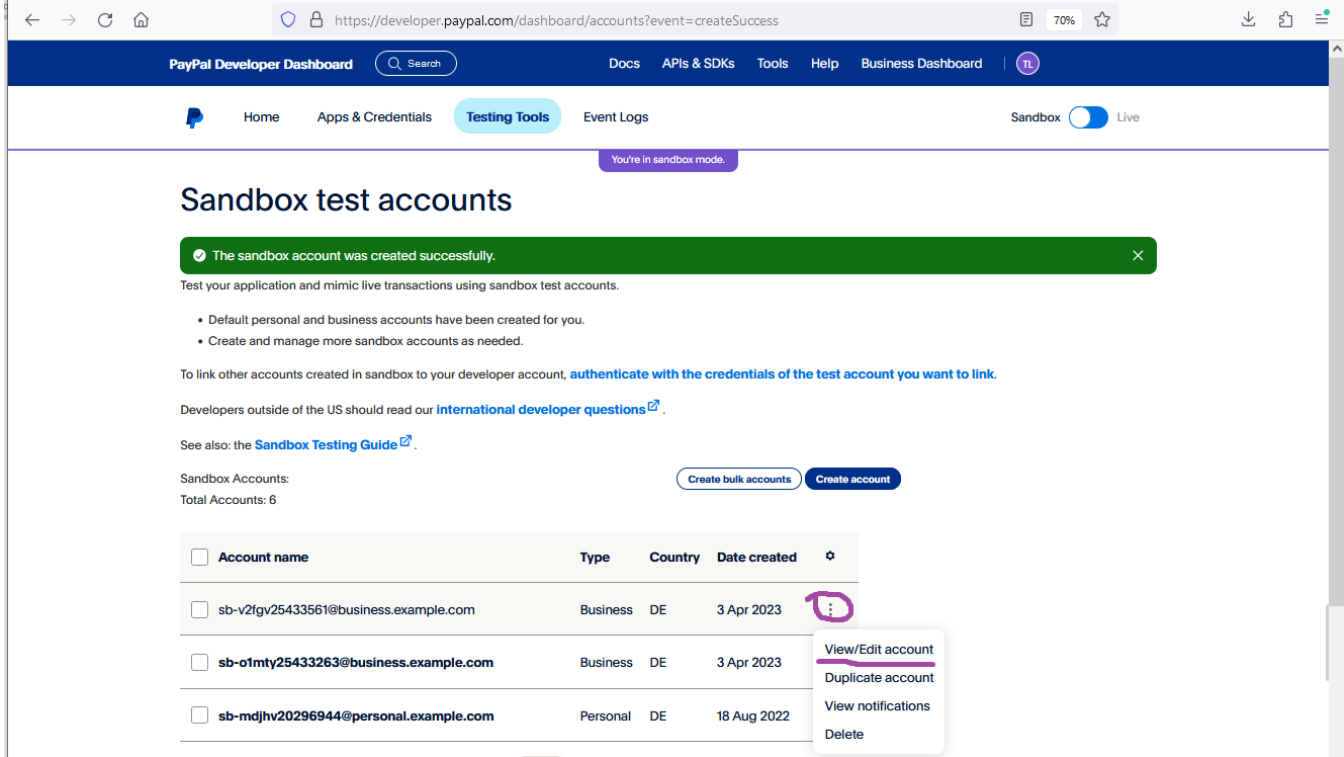

4. Nehmen Sie "E-Mail-ID" und "vom System generiertes Passwort" und verwenden Sie diese im nächsten Schritt als Login/Pass für Sandbox.

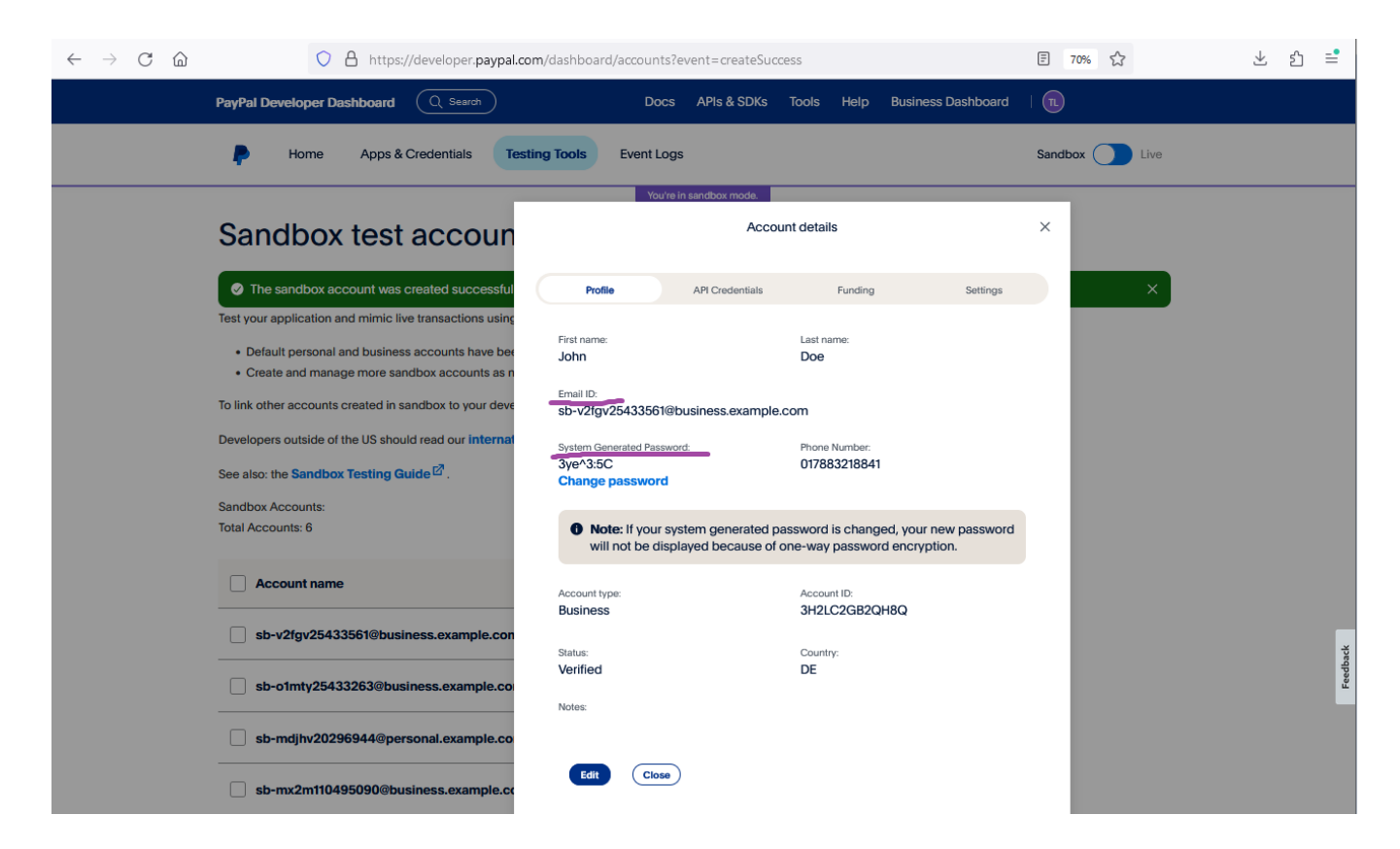

## <span id="page-4-0"></span>Dem Computop Paygate API-Berechtigungen erteilen

Damit Computop Transaktionen in Ihrem Namen verarbeiten darf, bitten wir Sie, Computop die entsprechenden Berechtigungen zu erteilen.

Berechtigungen können Computop unter Ihrem PayPal-Konto erteilt werden. Bitte verwenden Sie die folgenden Links, um sich bei Ihrem PayPal-Konto anzumelden, und folgen Sie den Schritten.

#### **Sign up for PayPal Sandbox**

#### **Sign up for PayPal Production**

### <span id="page-4-1"></span>PayerID an Computop Merchant Services senden

Um die Händlereinrichtung auf Computop-Seite abzuschließen, bitten wir Sie, die PayerID an Computop Merchant Services zu senden.

Die PayerID finden Sie unter Ihrem PayPal-Konto unter <https://paypal.com/myaccount/settings/> wie angegeben. Durch die PayerID wird der Händler eindeutig bei PayPal identifiziert. Für die Sandbox- und Live Umgebung lautet die PayerID identisch.

[blocked URL](https://developer.computop.com/download/attachments/26249941/image2023-3-29_21-32-47.png?version=1&modificationDate=1680118368181&api=v2)

## <span id="page-4-2"></span>PayPal Smart Button

### <span id="page-4-3"></span>Einrichtung der PayPal-Schaltfläche

Auf der Client-Seite erfolgt die PayPal-Implementierung über das PayPal JavaScript SDK.

Je nach Ihrer Einrichtung können Sie das folgende Skript verwenden oder mit Hilfe der offiziellen PayPal JavaScript SDK-Dokumentation [https://develo](https://developer.paypal.com/sdk/js/) [per.paypal.com/sdk/js/](https://developer.paypal.com/sdk/js/) ein eigenes erstellen.

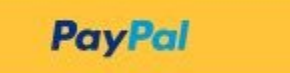

Während Sie in der Sandbox testen, können Sie die client-id verwenden, die zu Ihrer Test-App vom PayPal-Webentwicklerportal passt. Wenn Sie live gehen, ersetzen Sie diese mit der live client-id.

```
<!DOCTYPE html>
<html lang="en">
<head>
<meta charset="utf-8"/>
</head>
<body>
     <!-- Set up a container element for the button -->
     <div id="paypal-button-container"></div>
         <!-- Include the PayPal JavaScript SDK -->
     <!-- Replace <PayerID> with your value, available under your PayPal account --> 
     <!-- Replace <Currency> with the currency which should be used, e.g., EUR -->
     <!-- When going live, replace client-id with the live client-id provided by Computop -->
     <!-- When going live, replace data-partner-attribution-id with the live data-partner-attribution-id 
provided by Computop --> 
     <script type="text/javascript" src="https://www.paypal.com/sdk/js?client-
id=ARCsDK7xBFxa5pnGxk8qvB0STB07fyi_yHDRrb5al6gxahj73Pxg9X2l7onP9J2IN-LqcVJojys94FLK&merchant-
id=<PayerID>&currency=<Currency>&disable-funding=giropay,sofort,sepa,card&intent=capture" data-partner-
attribution-id="Computop_PSP_PCP_Test"></script>
     <!-- Initialize and show PayPal button -->
     <script type="text/javascript">
     let mid = "YOUR MERCHANTID";
     let len = "LEN OF UNENCRYPTED BLOWFISH STRING";
     let data = "BLOWFISH ENCRYPTED STRING";
         let payid;
         if (len != '' && data != '') {
             // Set the request parameter MerchantID, Len and Data
             const params = new URLSearchParams({
                 MerchantID: mid,
                 Len: len,
                 Data: data
             });
             // Render the PayPal button into #paypal-button-container
             paypal.Buttons({
                 // Call your server to set up the transaction
                 createOrder: function(data, actions) {
                     return fetch('https://www.computop-paygate.com/ExternalServices/paypalorders.aspx', {
                         method: 'POST',
                         body: params
                     }).then(function (res) {
                         return res.text();
                      }).then(function(orderData) {
                                                  let qData = new URLSearchParams(orderData)
                         payid = qData.get('PayID');
                         return qData.get('orderid');
                     });
                 },
                 // Call cbPayPal.aspx for continue sequence
                 onApprove: function (data, actions) {
                     var rd = "MerchantId=" + mid + "&PayId=" + payid + "&OrderId=" + data.orderID;
                                          // Build an invisible form and directly submit it
                                          const form = document.createElement('form');
                                          form.method = 'POST';
                                          form.action = 'https://www.computop-paygate.com/cbPayPal.aspx?rd=' + 
window.btoa(rd);
                                          form.style.display = 'none';
                                          // Add form to body
                                          document.body.appendChild(form);
                                          // Submit form
                                          form.submit();
                 },
                 onCancel: function (data, actions) {
```

```
(i)
```

```
 var rd = "MerchantId=" + mid + "&PayId=" + payid + "&OrderId=" + data.orderID;
                     // Build an invisible form and directly submit it 
                    const form = document.createElement('form');
                    form.method = 'POST';
                    form.action = "https://www.computop-paygate.com/cbPayPal.aspx?rd=" + window.btoa(rd) + 
"&ua=cancel&token=" + data.orderID;
                    form.style.display = 'none';
                     // Add form to body
                    document.body.appendChild(form); 
                    // Submit form 
                    form.submit();
 }
              }).render('#paypal-button-container');
        }
    </script>
</body>
</html>
```
### <span id="page-6-0"></span>Aktivierung der PayPal-Schaltfläche Später Bezahlen

Der obige Codeabschnitt enthält die folgende Zeile. In dieser Zeile können Sie festlegen, welche Finanzierungsquellen im Webshop zugelassen werden.

<script type="text/javascript" src="[https://www.paypal.com/sdk/js?client-id=sb&currency=EUR&](https://www.paypal.com/sdk/js?client-id=sb¤cy=EUR&disable-funding=giropay,sofort,sepa,card&intent=capture)**disable-funding**=giropay,sofort,sepa, [card&intent=capture"](https://www.paypal.com/sdk/js?client-id=sb¤cy=EUR&disable-funding=giropay,sofort,sepa,card&intent=capture)></script>

Die Zeile entsprach der folgenden Schaltfläche. Standardmäßig (unter Verwendung der obigen Zeile) ist nur die PayPal-Schaltfläche verfügbar.

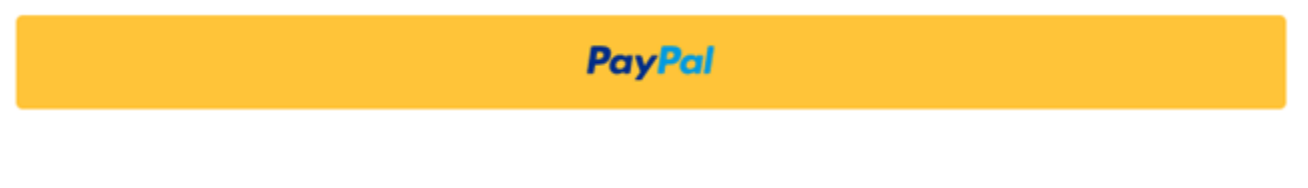

Wenn zusätzlich der zur standardmäßigen PayPal-Schaltfläche die Schaltfläche PayPal Später Bezahlen benötigt wird, kann die Schaltfläche durch den Parameter **enable-funding** wie folgt aktiviert werden.

<script type="text/javascript" src="[https://www.paypal.com/sdk/js?client-id=sb&currency=EUR&disable-funding=giropay,sofort,sepa,card&](https://www.paypal.com/sdk/js?client-id=sb¤cy=EUR&disable-funding=giropay,sofort,sepa,card&enable-funding=paylater)**enablefunding**[=paylater](https://www.paypal.com/sdk/js?client-id=sb¤cy=EUR&disable-funding=giropay,sofort,sepa,card&enable-funding=paylater)"></script>

Im Ergebnis erscheinen folgende zwei Schaltflächen.

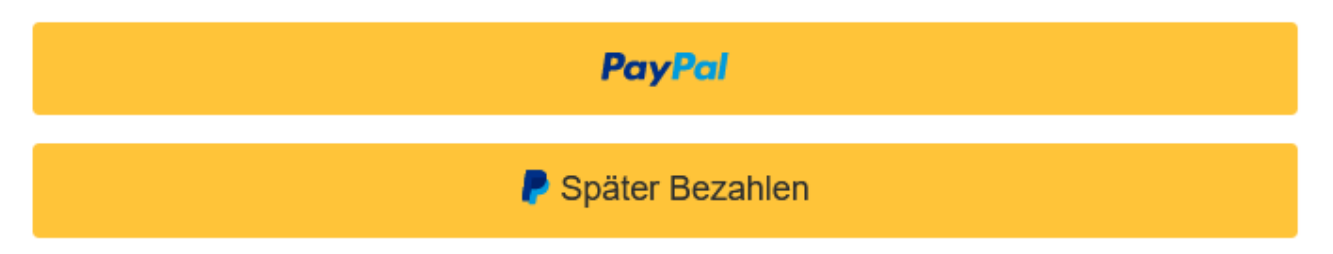

Die komplette List der Werte für **disable-funding** und **enable-funding** finden Sie unter nachstehendem Link.

[https://developer.paypal.com/docs/regional/th/checkout/reference/customize-sdk/#components](https://developer.paypal.com/docs/regional/th/checkout/reference/customize-sdk/)

#### <span id="page-6-1"></span>**Parameter intent**

Der obige Codeabschnitt enthält die folgende Zeile.

<script type="text/javascript" src="[https://www.paypal.com/sdk/js?client-id=sb&currency=EUR&disable-funding=giropay,sofort,sepa,](https://www.paypal.com/sdk/js?client-id=sb¤cy=EUR&disable-funding=giropay,sofort,sepa,card&intent=capture) [card&intent=capture"](https://www.paypal.com/sdk/js?client-id=sb¤cy=EUR&disable-funding=giropay,sofort,sepa,card&intent=capture)></script>

Das Paygate bietet 3 mögliche Optionen für eine Zahlung.

SALE (capture=Auto) (wenn das Paygate automatisch die Buchung für eine Zahlung sendet; das ist das Standardszenario, das den Anforderungen der meisten Händler entspricht)

AUTHORIZE (capture=Manual + txtype=Auth) (wenn die Buchung später vom Händler als separater API-Aufruf gesendet werden soll) ORDER (capture=Manual + txtype=Order) (wenn Autorisierung und Buchung später vom Händler als separate API-Aufrufe gesendet werden sollen)

Der Parameter **intent** in der obigen Zeile muss mit diesen Optionen synchron sein.

Wenn die Option SALE verwendet wird, muss der Parameter **intent** wie nachstehend auf "capture" gesetzt werden.

<script type="text/javascript" src="[https://www.paypal.com/sdk/js?client-id=sb&currency=EUR&disable-funding=giropay,sofort,sepa,card&](https://www.paypal.com/sdk/js?client-id=sb¤cy=EUR&disable-funding=giropay,sofort,sepa,card&intent=capture)**intent=captu [re](https://www.paypal.com/sdk/js?client-id=sb¤cy=EUR&disable-funding=giropay,sofort,sepa,card&intent=capture)**"></script>

Wenn die Option AUTHORIZE oder ORDER verwendet wird, muss der Parameter **intent** wie nachstehend auf "authorize" gesetzt werden.

<script type="text/javascript" src="[https://www.paypal.com/sdk/js?client-id=sb&currency=EUR&disable-funding=giropay,sofort,sepa,card&](https://www.paypal.com/sdk/js?client-id=sb¤cy=EUR&disable-funding=giropay,sofort,sepa,card&intent=capture)**intent=auth [orize](https://www.paypal.com/sdk/js?client-id=sb¤cy=EUR&disable-funding=giropay,sofort,sepa,card&intent=capture)**"></script>

Es ist wichtig, den richtigen Wert für den Parameter **intent** festzulegen, weil sonst ein Fehler auftritt.

### <span id="page-7-0"></span>Stil der PayPal-Schaltfläche

Der obige Codeabschnitt für die PayPal-Schaltfläche hat keine stilbezogenen Parameter. Dieser Codeabschnitt geht wie folgt vom standardmäßigen PayPal-Stil für die Schaltfläche aus.

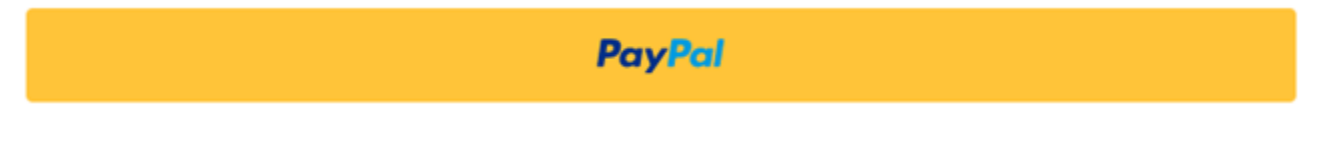

PayPal erlaubt es, verschiedene Stile für die PayPal-Schaltfläche zu definieren, indem Sie die Parameter shape, color, layout und label verwenden. Eine vollständige Liste der stilbezogenen Parameter finden Sie unter dem folgenden Link.

<https://developer.paypal.com/docs/checkout/advanced/style-guide/>

## <span id="page-7-1"></span>Paygate-Schnittstelle

#### <span id="page-7-2"></span>Definitionen

Datenformate:

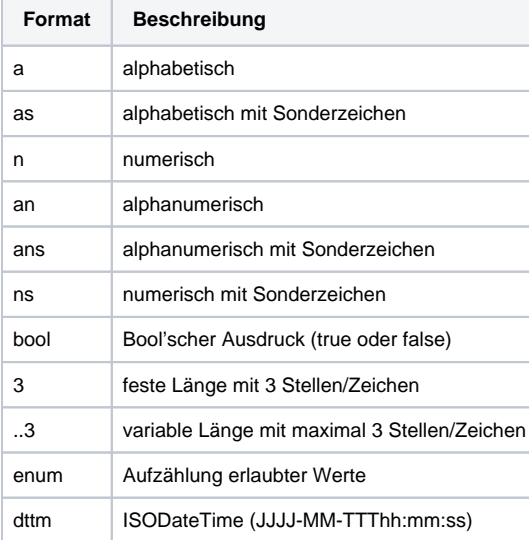

#### Abkürzungen:

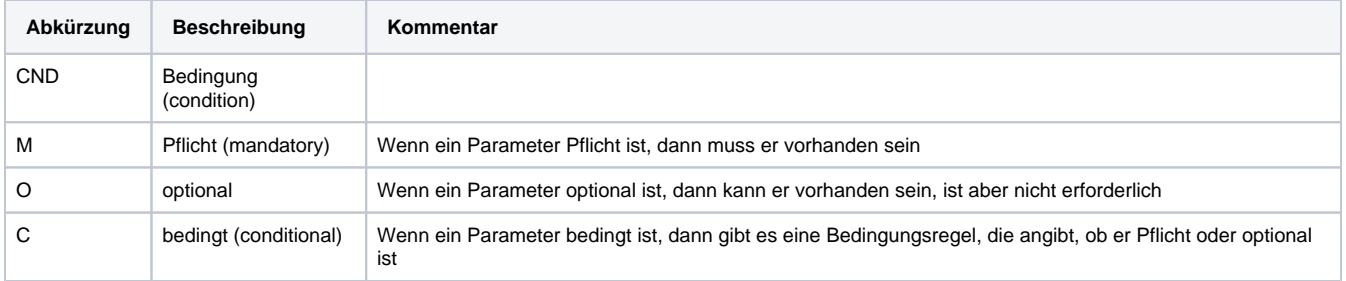

**Hinweis:** Bitte beachten Sie, dass die Bezeichnungen der Parameter in Groß- oder Kleinbuchstaben zurückgegeben werden können.

## <span id="page-8-0"></span>Aufruf der Schnittstelle

Um eine PayPal-Zahlung im Paygate-Formular abzuwickeln, nutzen Sie folgende URL und Parameter:

[https://www.computop-paygate.com/E](https://www.computop-paygate.com/)xternalServices/paypalorders.aspx

Mit dieser URL unterstützt das Paygate zwei verschiedene PayPal-Methoden: Einerseits können Sie PayPal ganz normal als zusätzliche Zahlungsmethode zum Abschluss einer Bestellung anbieten. Zum anderen können Sie PayPal Express Checkout nutzen, damit der Kunde vom Warenkorb direkt zu PayPal gelangt und dort seine Liefer- und Rechnungsadresse auswählt. Dem Kunden erspart das die erneute Eingabe von Adressdaten und als Händler genießen Sie den PayPal Verkäuferschutz.

Das Paygate unterstützt auch für PayPal Express Checkout das Auseinanderfallen von Autorisierung und Buchung. Sie können über das Paygate über Parameter steuern, ob der Betrag auf dem PayPal-Account des Kunden geblockt oder gleich gebucht werden soll.

**Hinweis:** Damit Sie vom PayPal Verkäuferschutz profitieren, muss eine der folgenden Bedingungen erfüllt sein. Entweder der Kunde nutzt PayPal Express Checkout und wählt eine bei PayPal selbst hinterlegte Lieferadresse aus, die das Paygate an Ihren Shop übergibt. Oder Ihr Shop übergibt die bereits bekannte Lieferadresse an PayPal. Der Verkäuferschutz gilt nur, wenn die Ware an diese angegebene Adresse geliefert wurde. Zwischen der Autorisierung des Betrags im PayPal-Konto des Kunden und der Buchung dürfen nicht mehr als 3 Tage liegen, wenn Sie vom Verkäuferschutz profitieren möchten. Das Paygate unterstützt deshalb mehrere Alternativen zur Abwicklung von PayPal-Zahlungen: für eine Beratung zur Implementierung von PayPal stehen wir Ihnen gerne zur Verfügung.

**Hinweis:** Aus Sicherheitsgründen lehnt das Paygate alle Zahlungsanfragen mit Formatfehlern ab. Bitte übergeben Sie deshalb bei jedem Parameter den korrekten Datentyp.

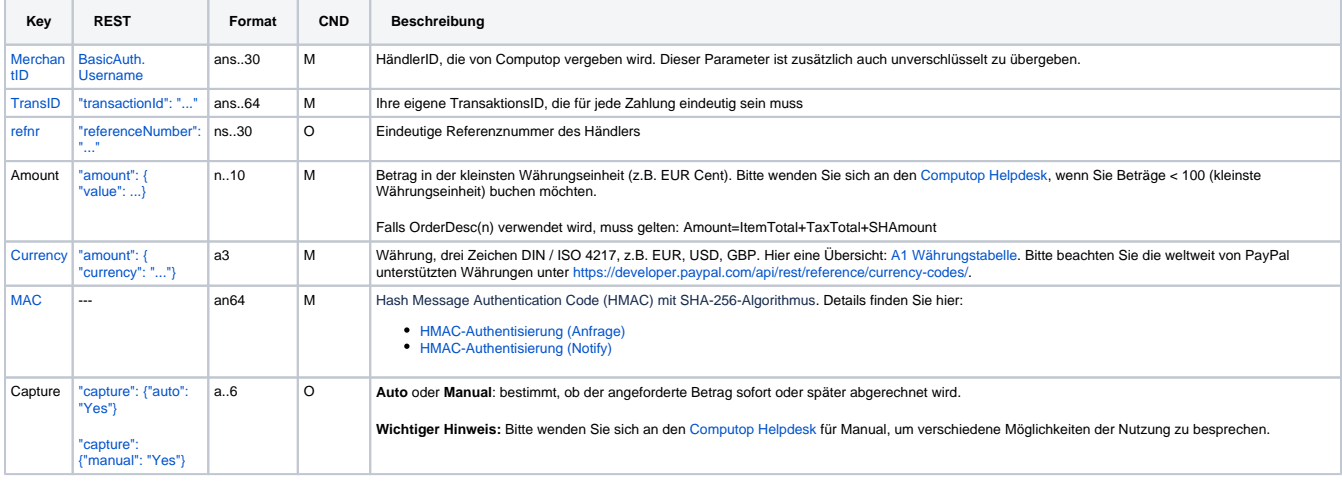

Die folgende Tabelle beschreibt die verschlüsselten Übergabeparameter:

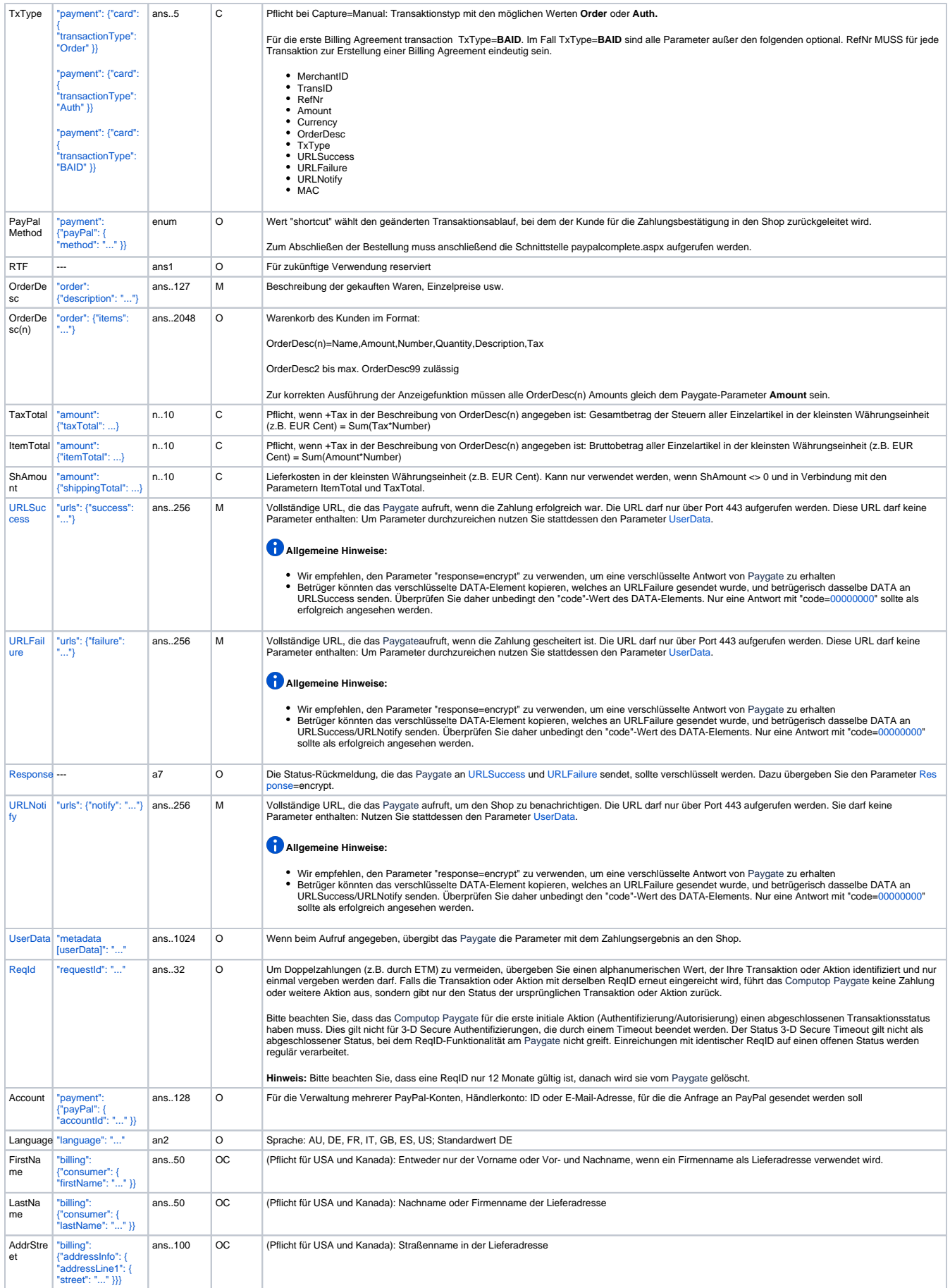

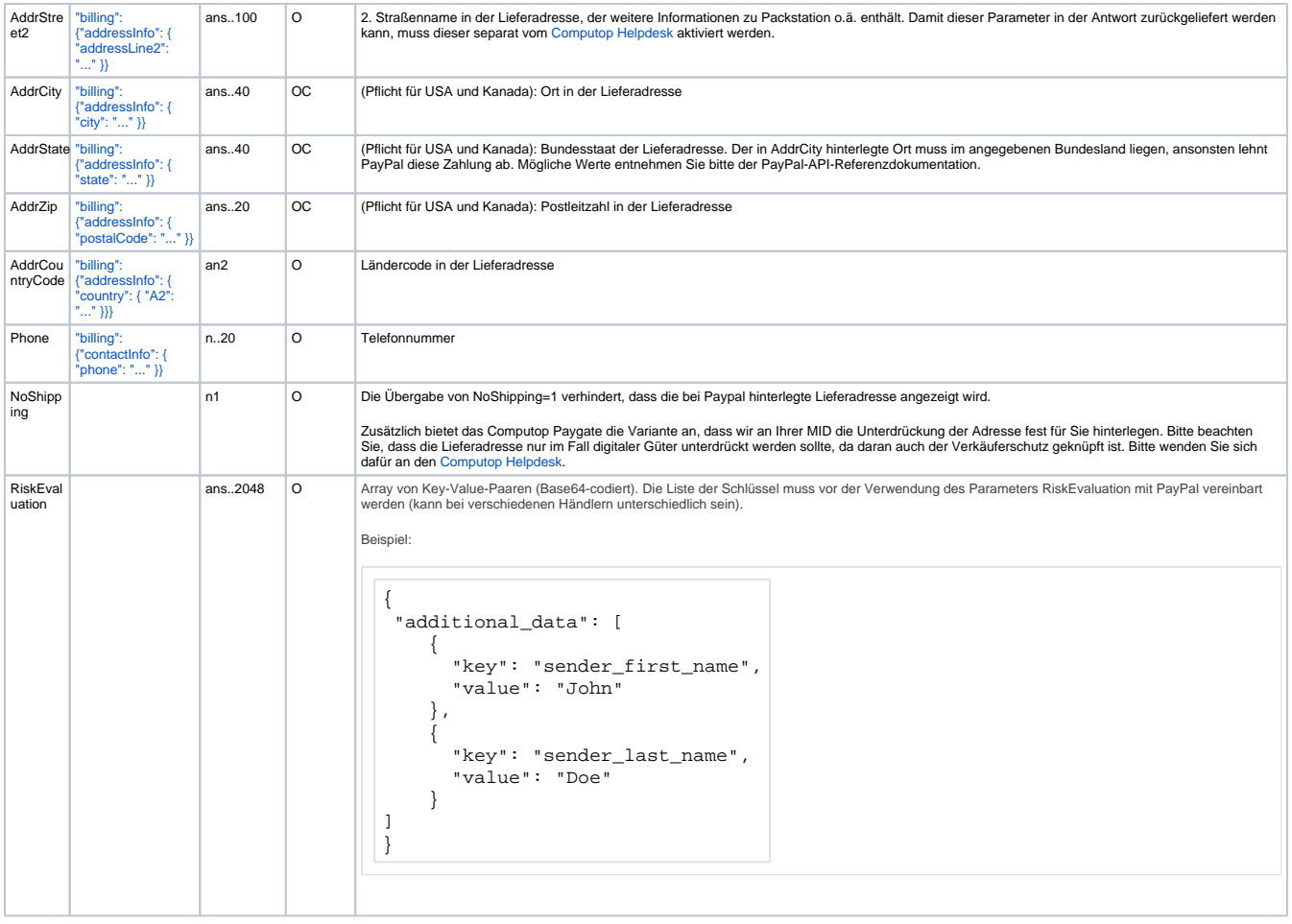

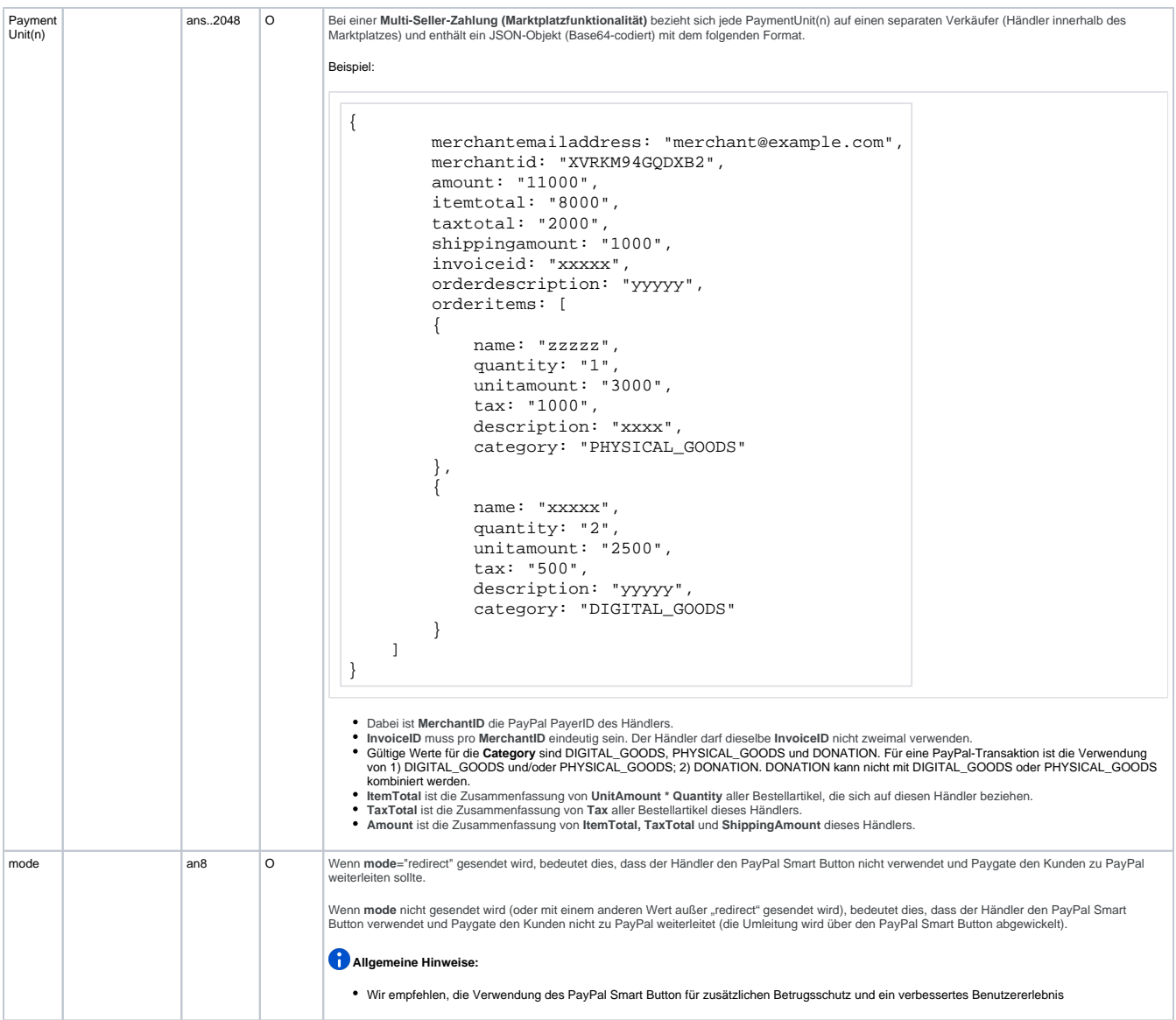

Parameter für PayPal-Zahlungen

Die folgende Tabelle beschreibt die Ergebnis-Parameter, die das Paygate an Ihre **URLSuccess, URLFailure** und **URLNotify** übergibt. Wenn Sie den Parameter **Response=encrypt** angegeben haben, werden die folgenden Parameter mit Blowfish verschlüsselt an Ihr System übergeben:

es können jederzeit neue Parameter hinzugefügt bzw. die Reihenfolge geändert werden

die Parameter (z.B. MerchantId, RefNr) sollten nicht auf Groß-/Kleinschreibung geprüft werden

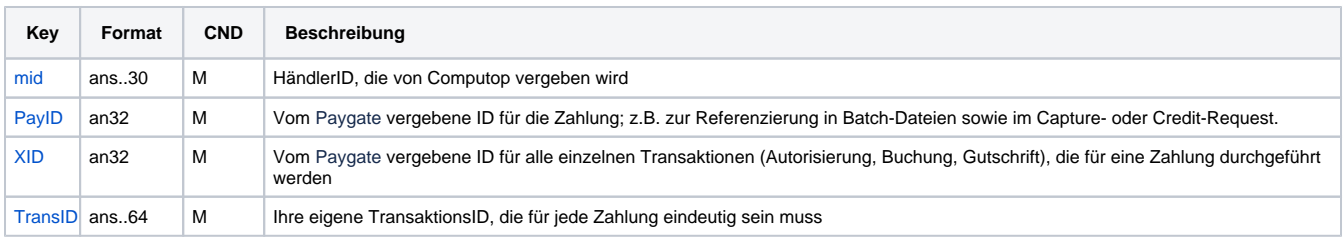

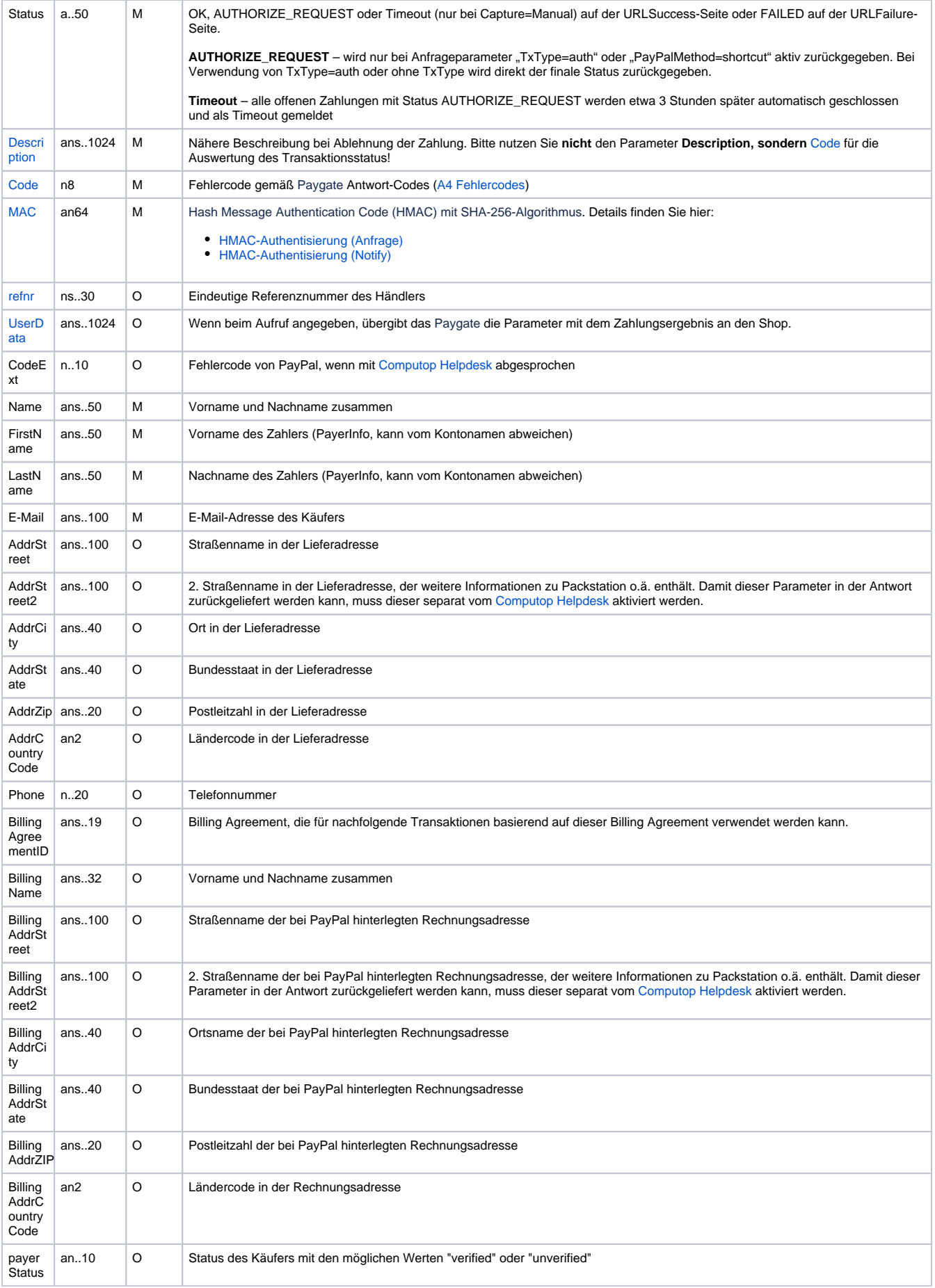

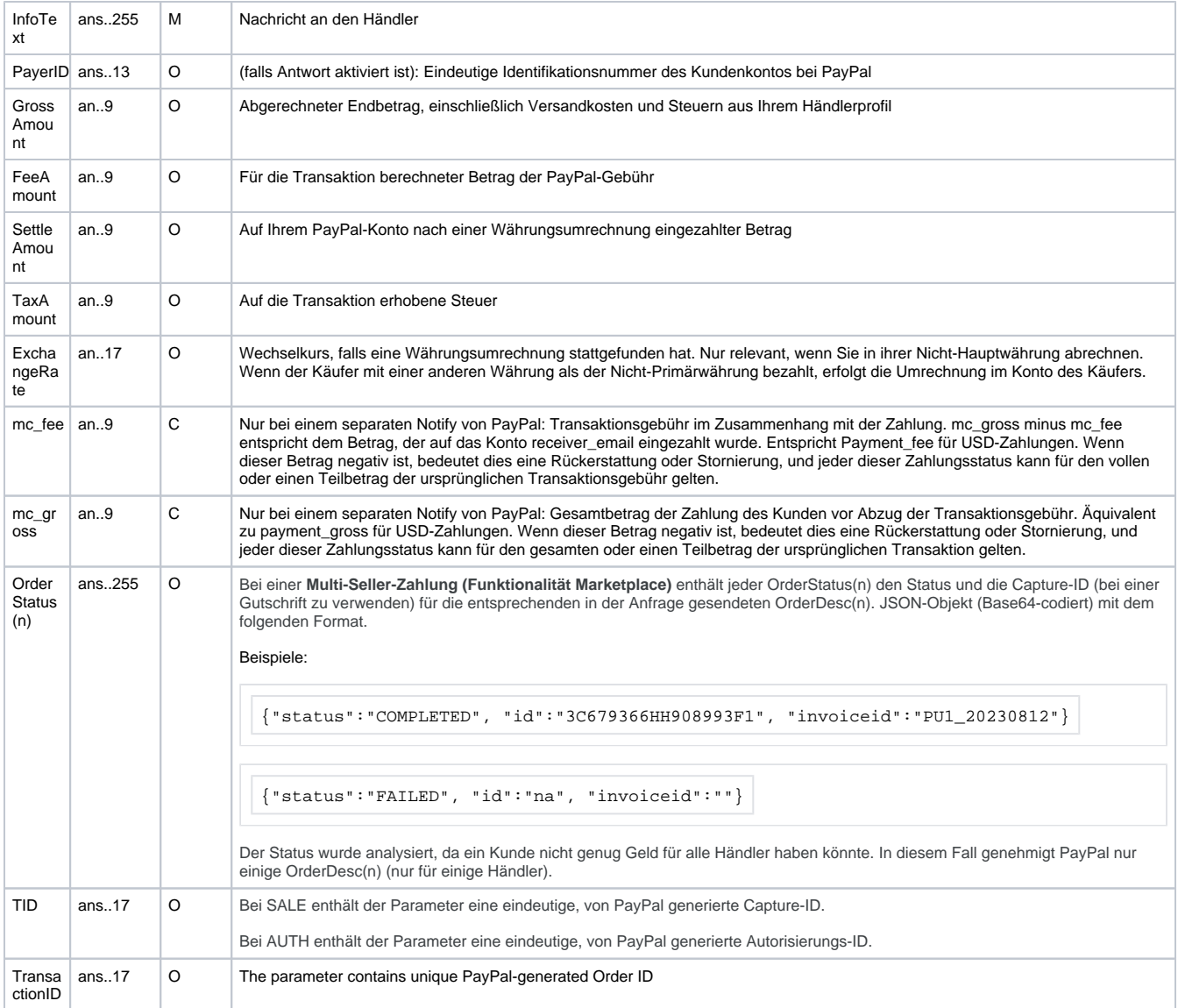

Ergebnis-Parameter für URLSuccess, URLFailure und URLNotify bei PayPal

**Hinweis:** Die Adress-Parameter werden immer an den Shop übergeben, sind aber leer, wenn keine Adressdaten ausgetauscht wurden.

## <span id="page-13-0"></span>Aufruf der Schnittstelle für Methode "shortcut"

Die PayPal-Methode "shortcut" ermöglicht einen geänderten Transaktionsablauf, bei dem der Kunde für die Zahlungsbestätigung in den Shop zurückgeleitet wird. Um im nächsten Schritt diese PayPal-Zahlung abzuschließen, nutzen Sie folgende URL und Parameter:

[https://www.computop-paygate.com/p](https://www.computop-paygate.com/)aypalComplete.aspx

**Hinweis:** Aus Sicherheitsgründen lehnt das Paygate alle Zahlungsanfragen mit Formatfehlern ab. Bitte übergeben Sie deshalb bei jedem Parameter den korrekten Datentyp.

Die folgende Tabelle beschreibt die verschlüsselten Übergabeparameter:

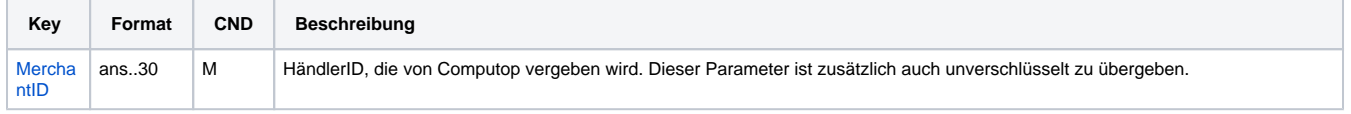

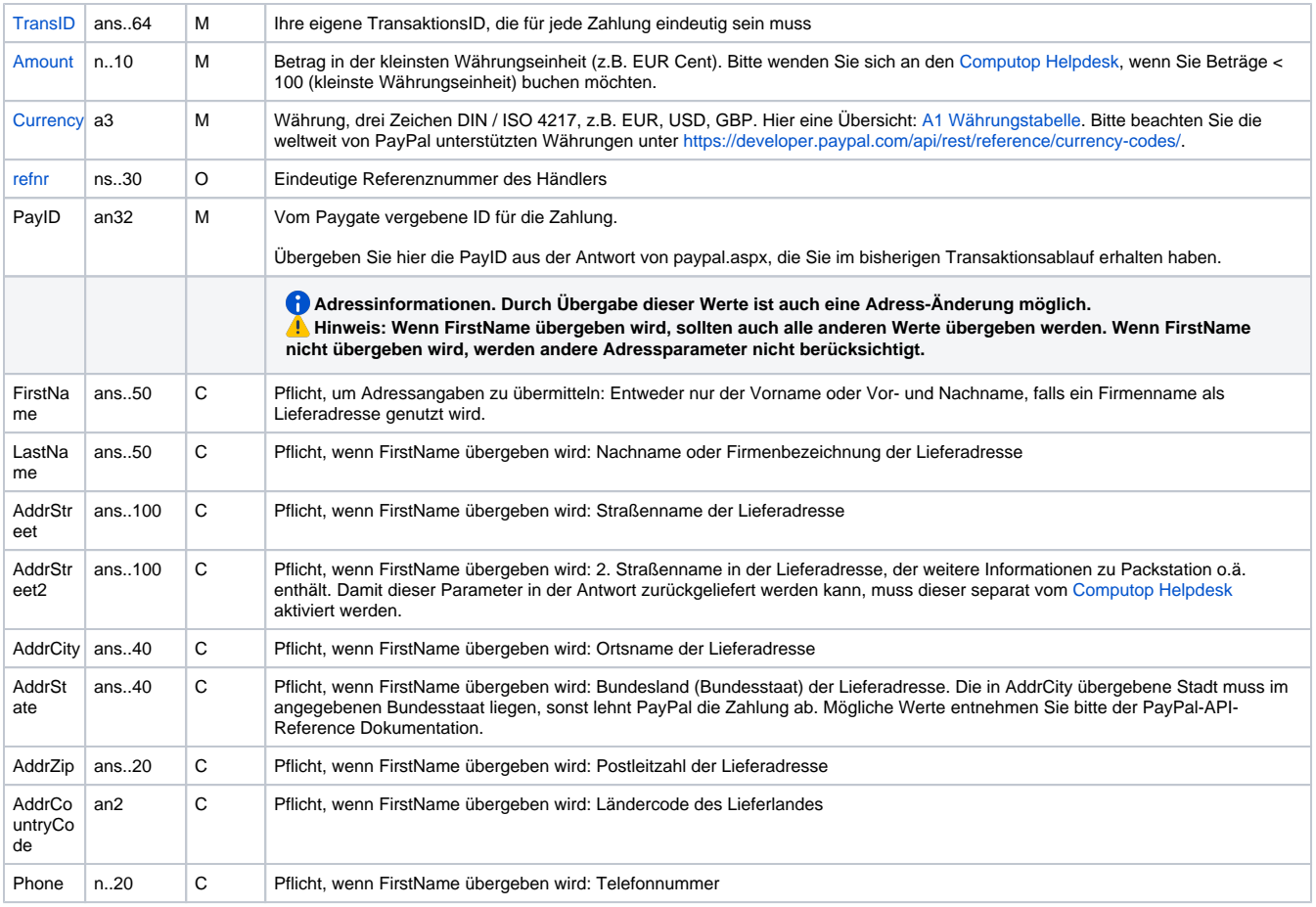

Parameter für PayPal-Zahlungen mit Methode "shortcut"

#### Die folgende Tabelle beschreibt die Parameter, die das Paygate als Antwort zurückgibt:

es können jederzeit neue Parameter hinzugefügt bzw. die Reihenfolge geändert werden

die Parameter (z.B. MerchantId, RefNr) sollten nicht auf Groß-/Kleinschreibung geprüft werden

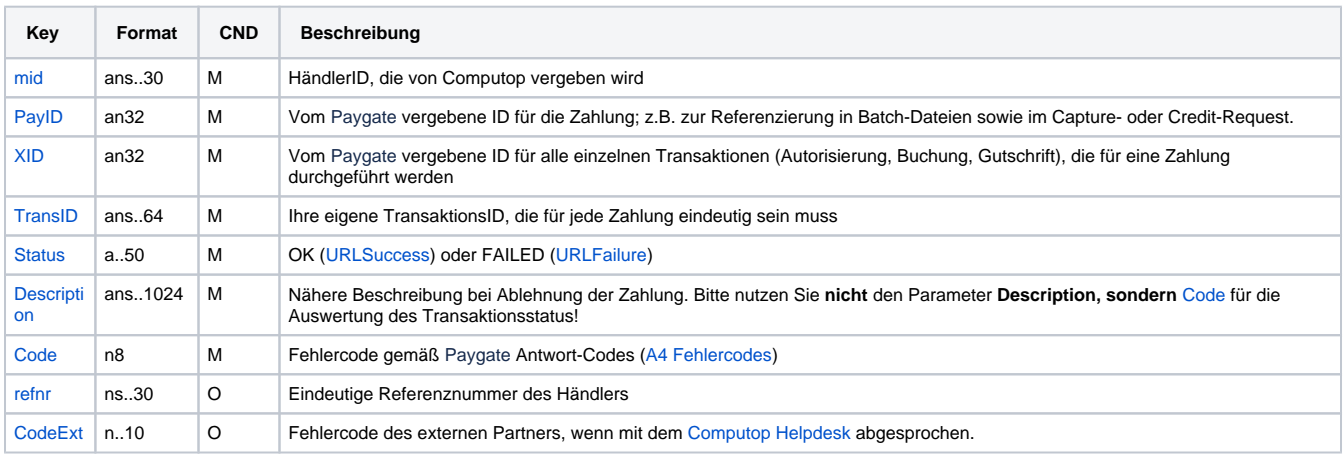

Ergebnis-Parameter bei PayPal mit Methode "shortcut"

## <span id="page-14-0"></span>Aufruf der Schnittstelle für separate Autorisierung

Für eine PayPal Zahlung kann im Prozessablauf die ORDER von der anschließenden Autorisierung und nachfolgenden Schritten getrennt werden. Eine separate Autorisierung ist nur nach erfolgten Order (TxType=Order) möglich.

#### Für eine separate Autorisierung bei PayPal verwenden Sie bitte URL:

[https://www.computop-paygate.com/A](https://www.computop-paygate.com/)uthorize.aspx

**Hinweis:** Aus Sicherheitsgründen lehnt das Paygate alle Zahlungsanfragen mit Formatfehlern ab. Bitte übergeben Sie deshalb bei jedem Parameter den korrekten Datentyp.

Die folgende Tabelle beschreibt die verschlüsselten Übergabeparameter:

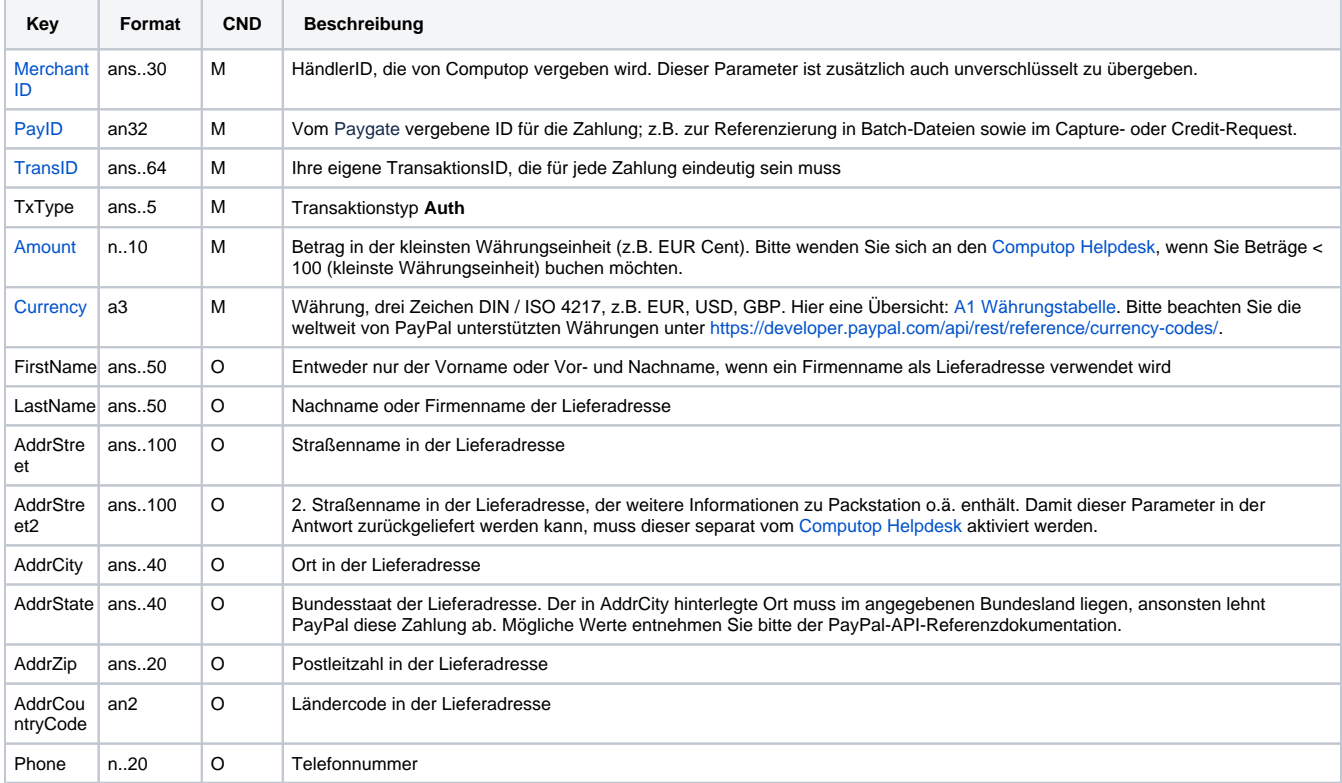

Parameter für PayPal-Autorisierung

Die folgende Tabelle beschreibt die Parameter, die das Paygate als Antwort zurückgibt:

es können jederzeit neue Parameter hinzugefügt bzw. die Reihenfolge geändert werden

die Parameter (z.B. MerchantId, RefNr) sollten nicht auf Groß-/Kleinschreibung geprüft werden

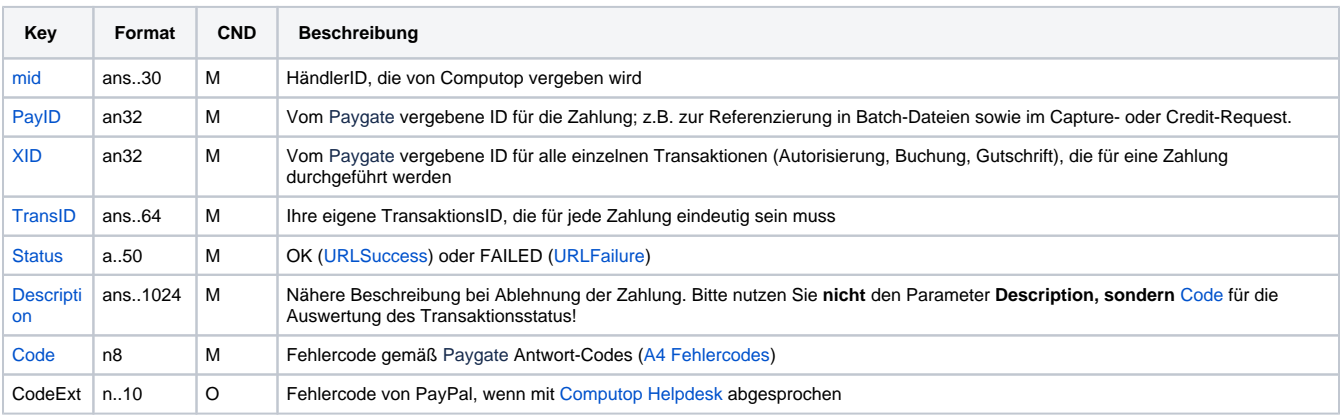

Ergebnis-Parameter bei PayPal-Autorisierung

## <span id="page-16-0"></span>Aufruf der Schnittstelle für eine Buchung

Um eine Buchung (Capture) für PayPal über eine Server-zu-Server-Verbindung auszuführen, verwenden Sie bitte folgende URL:

[https://www.computop-paygate.com/c](https://www.computop-paygate.com/)apture.aspx

**Hinweis:** Aus Sicherheitsgründen lehnt das Paygate alle Zahlungsanfragen mit Formatfehlern ab. Bitte übergeben Sie deshalb bei jedem Parameter den korrekten Datentyp.

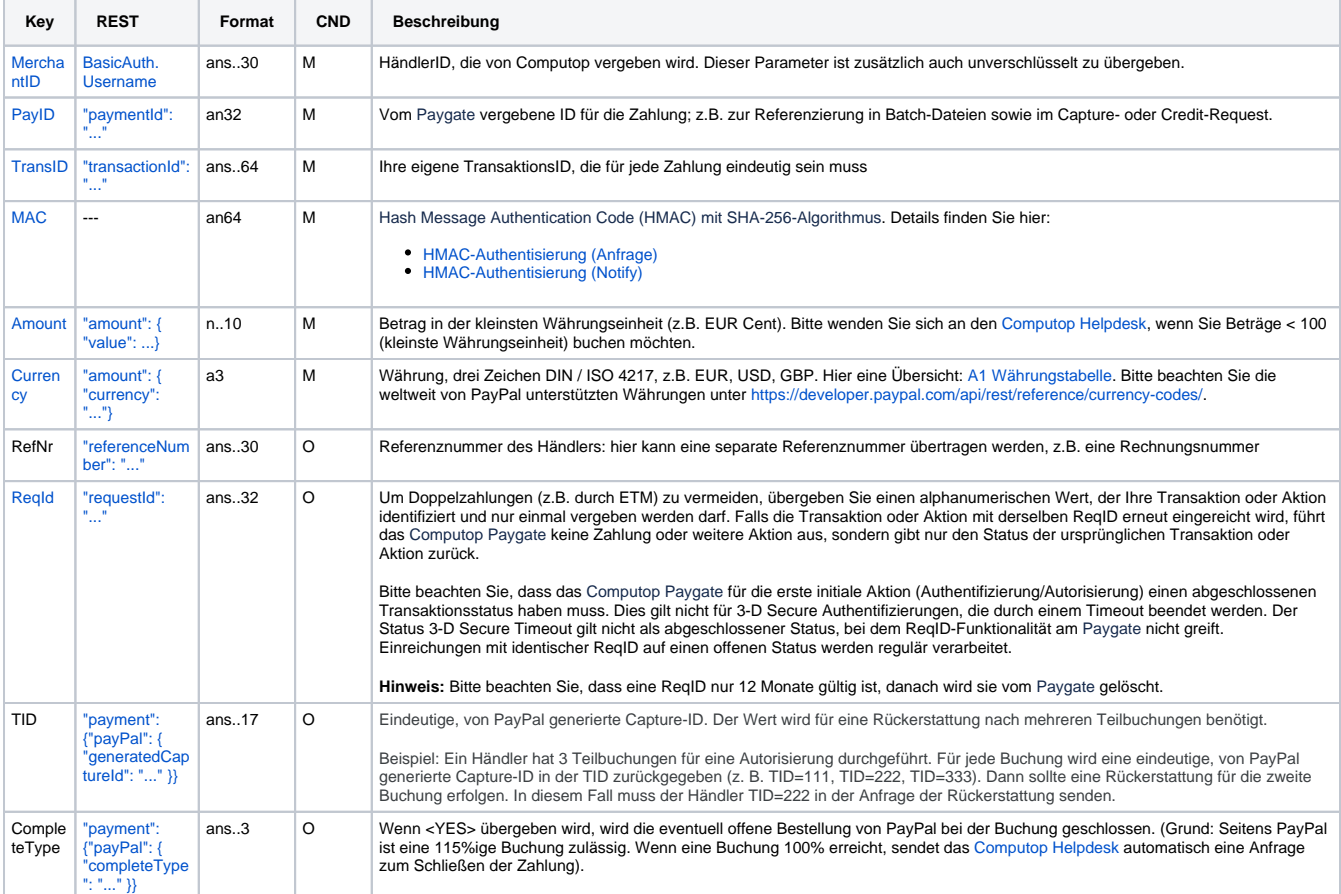

Die folgende Tabelle beschreibt die verschlüsselten Übergabeparameter:

Parameter für PayPal-Buchungen

Die folgende Tabelle beschreibt die Parameter, die das Paygate als Antwort zurückgibt:

es können jederzeit neue Parameter hinzugefügt bzw. die Reihenfolge geändert werden

die Parameter (z.B. MerchantId, RefNr) sollten nicht auf Groß-/Kleinschreibung geprüft werden

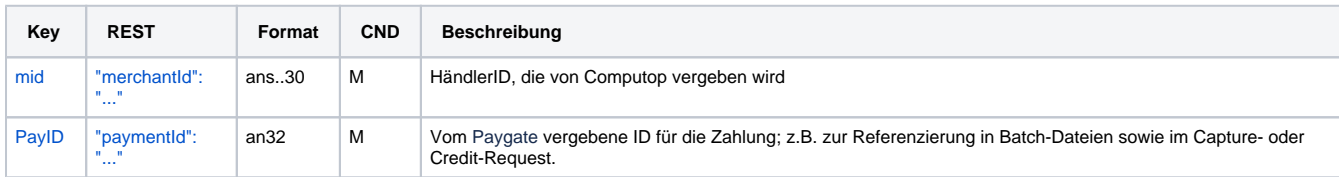

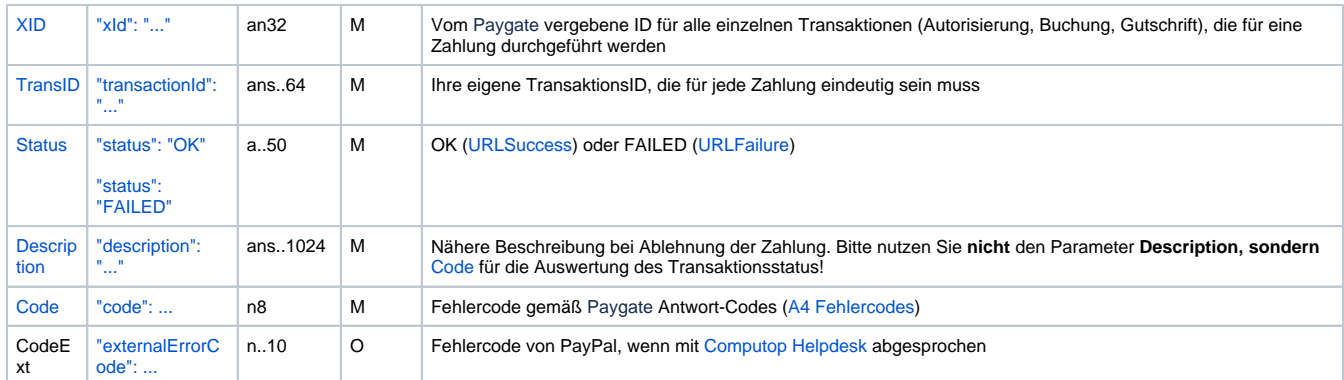

Ergebnis-Parameter für PayPal-Buchungen

## <span id="page-17-0"></span>Aufruf der Schnittstelle für eine Gutschrift mit Referenz

Um eine Gutschrift (Credit) mit Referenztransaktion für PayPal auszuführen, verwenden Sie bitte folgende URL:

 $\ddot{\phantom{a}}$ 

[https://www.computop-paygate.com/c](https://www.computop-paygate.com/)redit.aspx

**Hinweis:** Aus Sicherheitsgründen lehnt das Paygate alle Zahlungsanfragen mit Formatfehlern ab. Bitte übergeben Sie deshalb bei jedem Parameter den korrekten Datentyp.

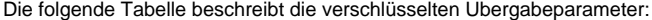

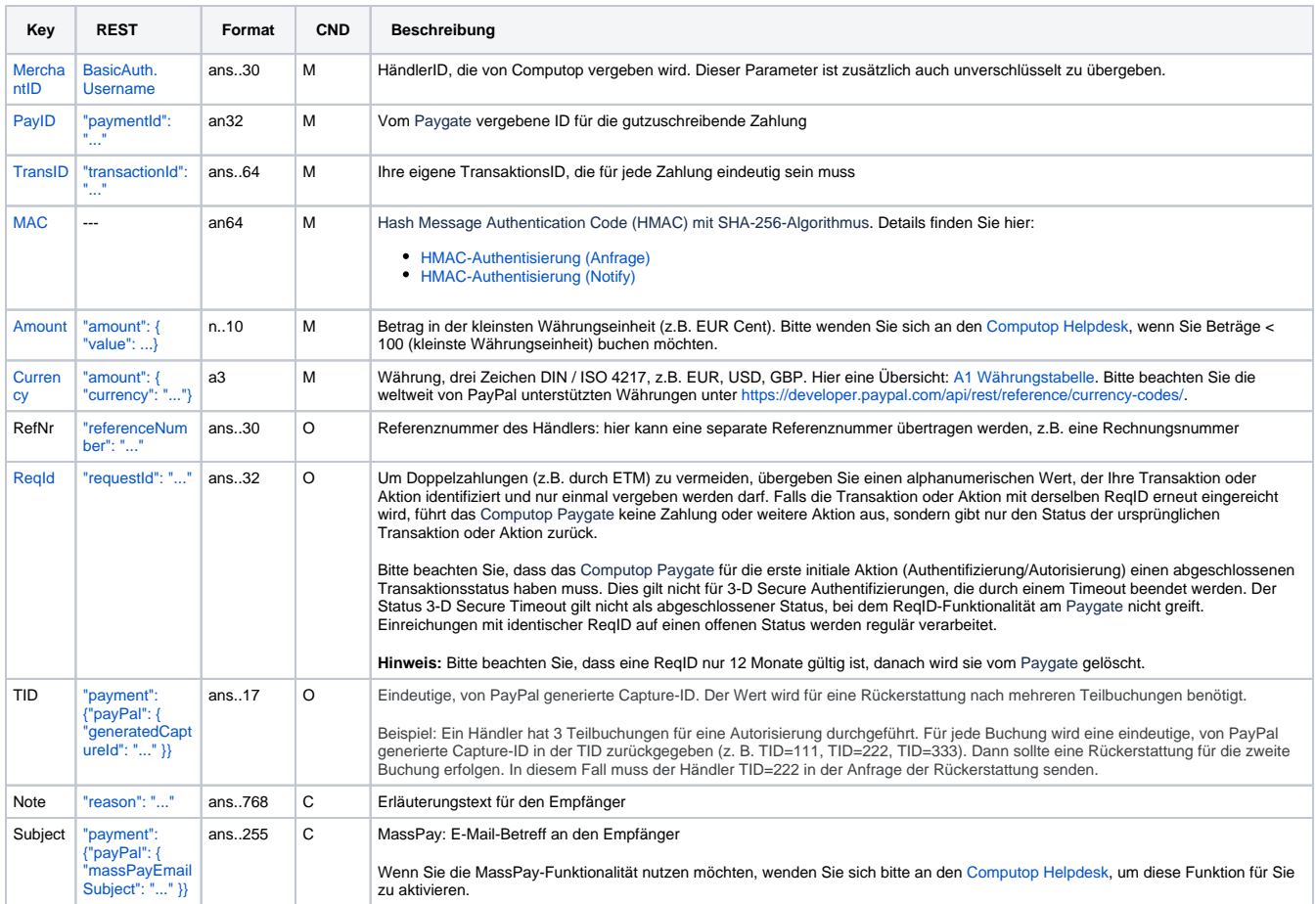

Parameter für PayPal-Gutschriften mit Bezugstransaktion

Die folgende Tabelle beschreibt die Parameter, die das Paygate als Antwort zurückgibt:

es können jederzeit neue Parameter hinzugefügt bzw. die Reihenfolge geändert werden

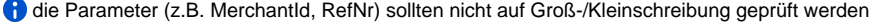

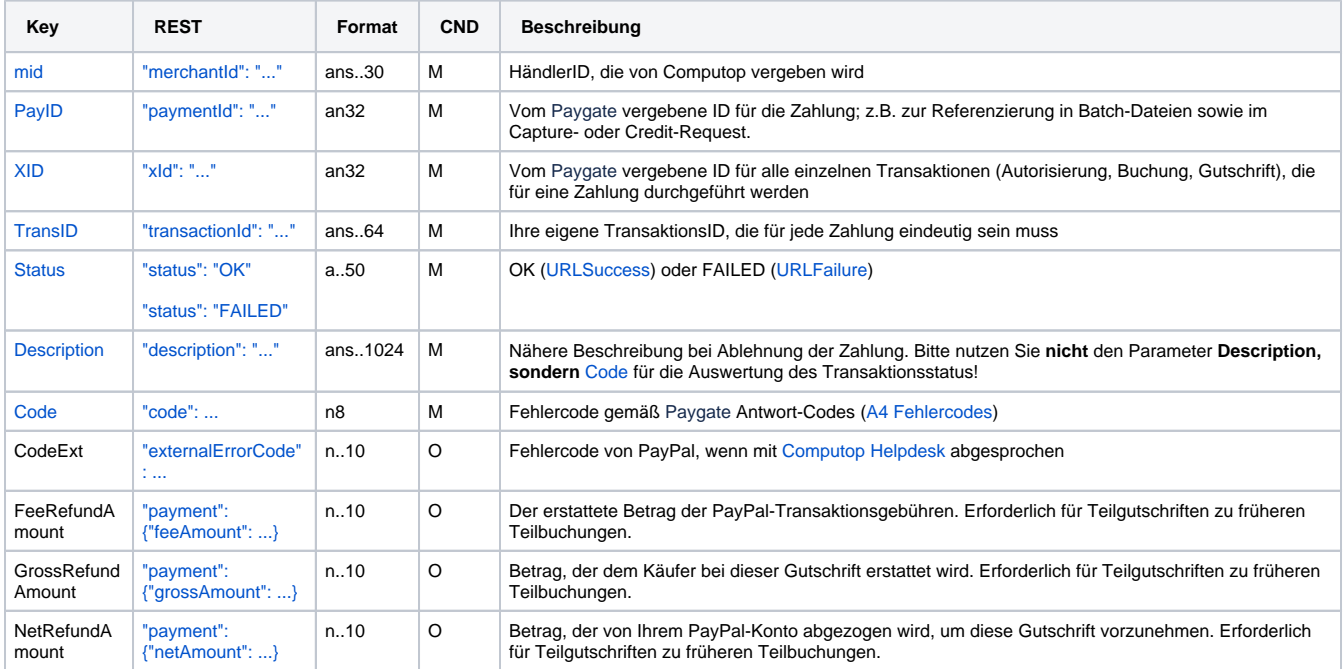

Ergebnis-Parameter für PayPal-Gutschriften mit Bezugstransaktion

### <span id="page-18-0"></span>Aufruf der Schnittstelle für nicht referenzierte Gutschriften

Um eine Gutschrift ohne Bezugstransaktion für PayPal abzuwickeln, verwenden Sie bitte folgende URL:

[https://www.computop-paygate.com/p](https://www.computop-paygate.com/)aypalcreditEx.aspx

**Hinweis:** Aus Sicherheitsgründen lehnt das Paygate alle Zahlungsanfragen mit Formatfehlern ab. Bitte übergeben Sie deshalb bei jedem Parameter den korrekten Datentyp.

Die folgende Tabelle beschreibt die verschlüsselten Übergabeparameter:

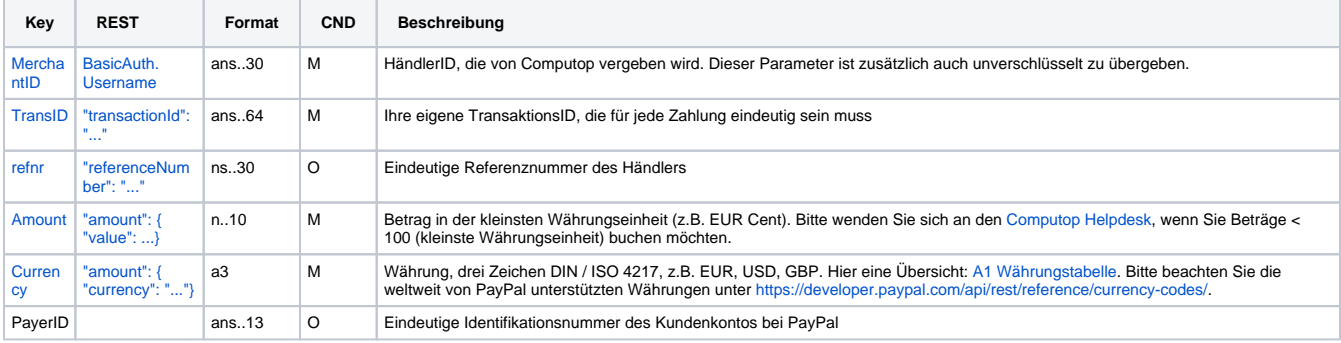

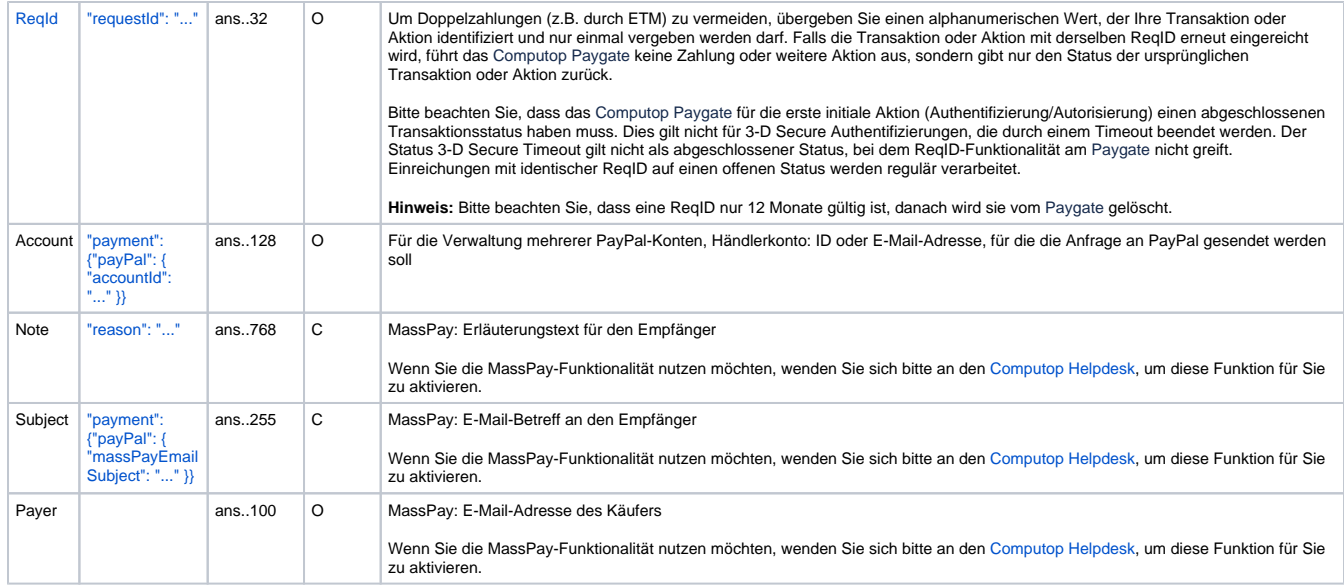

Parameter für PayPal-Gutschriften ohne Bezugstransaktion

Die folgende Tabelle beschreibt die Parameter, die das Paygate als Antwort zurückgibt:

es können jederzeit neue Parameter hinzugefügt bzw. die Reihenfolge geändert werden

die Parameter (z.B. MerchantId, RefNr) sollten nicht auf Groß-/Kleinschreibung geprüft werden

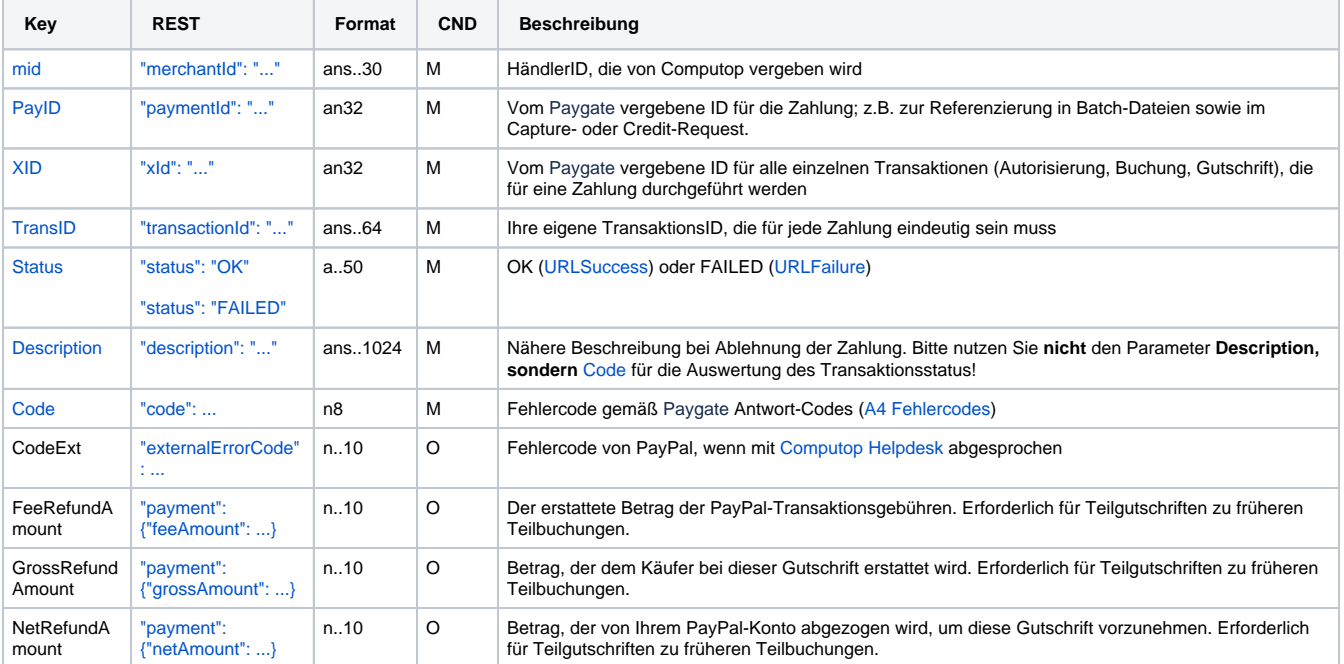

Ergebnis-Parameter für PayPal-Gutschriften ohne Bezugstransaktion

## <span id="page-19-0"></span>Aufruf der Schnittstelle für Stornierungen

Um eine Transaktion bei PayPal zu stornieren, verwenden Sie bitte folgende URL:

[https://www.computop-paygate.com/r](https://www.computop-paygate.com/)everse.aspx

**Hinweis:** Aus Sicherheitsgründen lehnt das Paygate alle Zahlungsanfragen mit Formatfehlern ab. Bitte übergeben Sie deshalb bei jedem Parameter den korrekten Datentyp.

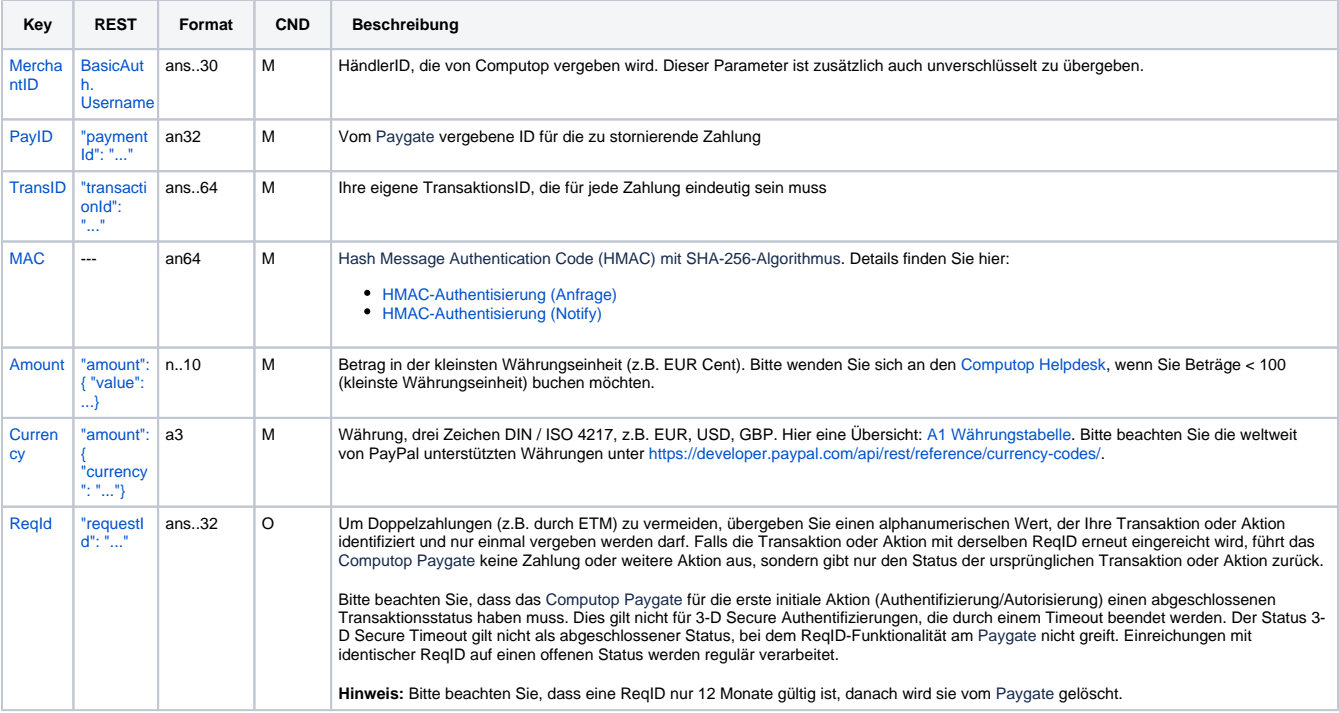

Die folgende Tabelle beschreibt die verschlüsselten Übergabeparameter:

Parameter für PayPal-Stornierungen

Die folgende Tabelle beschreibt die Parameter, die das Paygate als Antwort zurückgibt:

es können jederzeit neue Parameter hinzugefügt bzw. die Reihenfolge geändert werden

die Parameter (z.B. MerchantId, RefNr) sollten nicht auf Groß-/Kleinschreibung geprüft werden

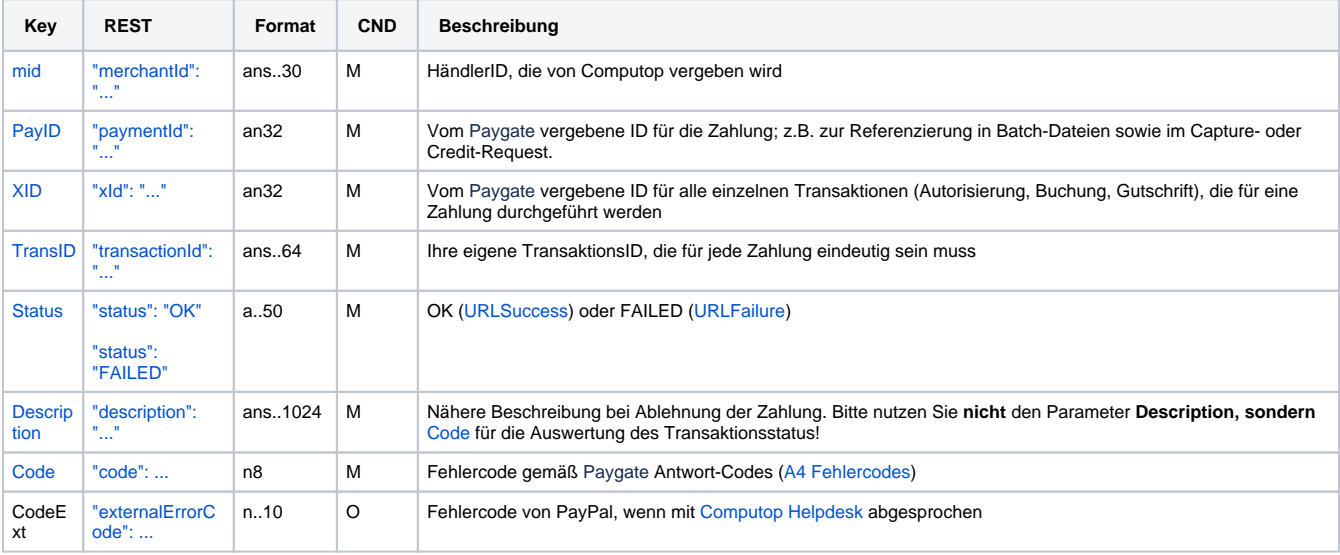

Ergebnis-Parameter für PayPal-Stornierungen

## <span id="page-21-0"></span>Referenztransaktionen

#### <span id="page-21-1"></span>**Voraussetzungen**

Die Option "Referenztransaktionen" muss in Ihrem PayPal-Konto aktiviert sein. Beantragen Sie die Aktivierung bitte direkt bei PayPal.

#### <span id="page-21-2"></span>**Prozess**

Der Prozess umfasst zwei Schritte.

#### **Einrichten einer Abrechnungsvereinbarung (Anfangstransaktion der Abrechnungsvereinbarung)**

- 1. Rufen Sie PayPalOrders.aspx mit TxType=BAID auf (siehe ). Als Antwort gibt das Paygate die URL zurück. Alle Parameter außer den folgenden sind im Fall von TxType=BAID optional.
- 2. Über die URL meldet sich der Kunde im PayPal-Konto an und genehmigt die Abrechnungsvereinbarung.
- 3. Sobald die Abrechnungsvereinbarung vom Kunden genehmigt ist, wird die Billing Agreement ID über URLNotify gesendet.

#### **Nutzung der Abrechnungsvereinbarung**

1. Rufen Sie PayPalRefTrans.aspx auf (unten als Server-zu-Server-Anfrage beschrieben) mit BillingAgreementID="Billing Agreement ID", die im vorigen Schritt erzeugt wurde. Der Kunde muss sich zur Genehmigung der Transaktion nicht mehr am PayPal-Konto anmelden.

#### <span id="page-21-3"></span>**Widerruf der Abrechnungsvereinbarung**

- Ein Kunde kann die Billing Agreement ID in seinem eigenen PayPal-Konto widerrufen. Der Händler kann nur dann über die Kündigung informiert werden, wenn für das Händlerkonto die Zusatzoption IPN "Sofortzahlungsbenachrichtigung" aktiviert ist. Die Freischaltung muss über den [Computop Helpdesk](mailto:helpdesk@computop.com) erfolgen. Bitte beachten Sie, dass der Händler nach der IPN-Aktivierung Benachrichtigungen über jede Statusänderung einer PayPal-Zahlung erhält.
- Wenn ein Kunde die Billing Agreement ID widerruft, sind keine weiteren Referenztransaktionen (unter Verwendung dieser Billing Agreement ID) mehr möglich. Diese Billing Agreement ID kann auch nicht wieder reaktiviert werden.

#### <span id="page-21-4"></span>**Anfrage**

Um eine PayPal-Abonnementzahlung zu veranlassen, verwenden Sie bitte folgende URL:

[https://www.computop-paygate.com/p](https://www.computop-paygate.com/)aypalreftrans.aspx

**Hinweis:** Aus Sicherheitsgründen lehnt das Paygate alle Zahlungsanfragen mit Formatfehlern ab. Bitte übergeben Sie deshalb bei jedem Parameter den korrekten Datentyp.

Die folgende Tabelle beschreibt die verschlüsselten Übergabeparameter:

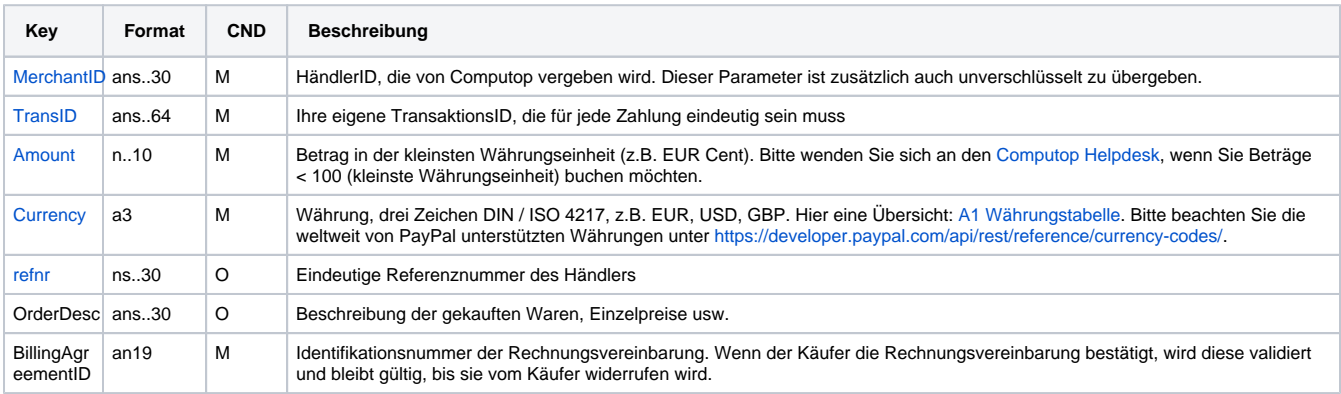

Parameter für PayPal-Referenztransaktionen

#### <span id="page-21-5"></span>**Antwort**

Die folgende Tabelle beschreibt die Parameter, die das Paygate als Antwort zurückgibt:

es können jederzeit neue Parameter hinzugefügt bzw. die Reihenfolge geändert werden

die Parameter (z.B. MerchantId, RefNr) sollten nicht auf Groß-/Kleinschreibung geprüft werden

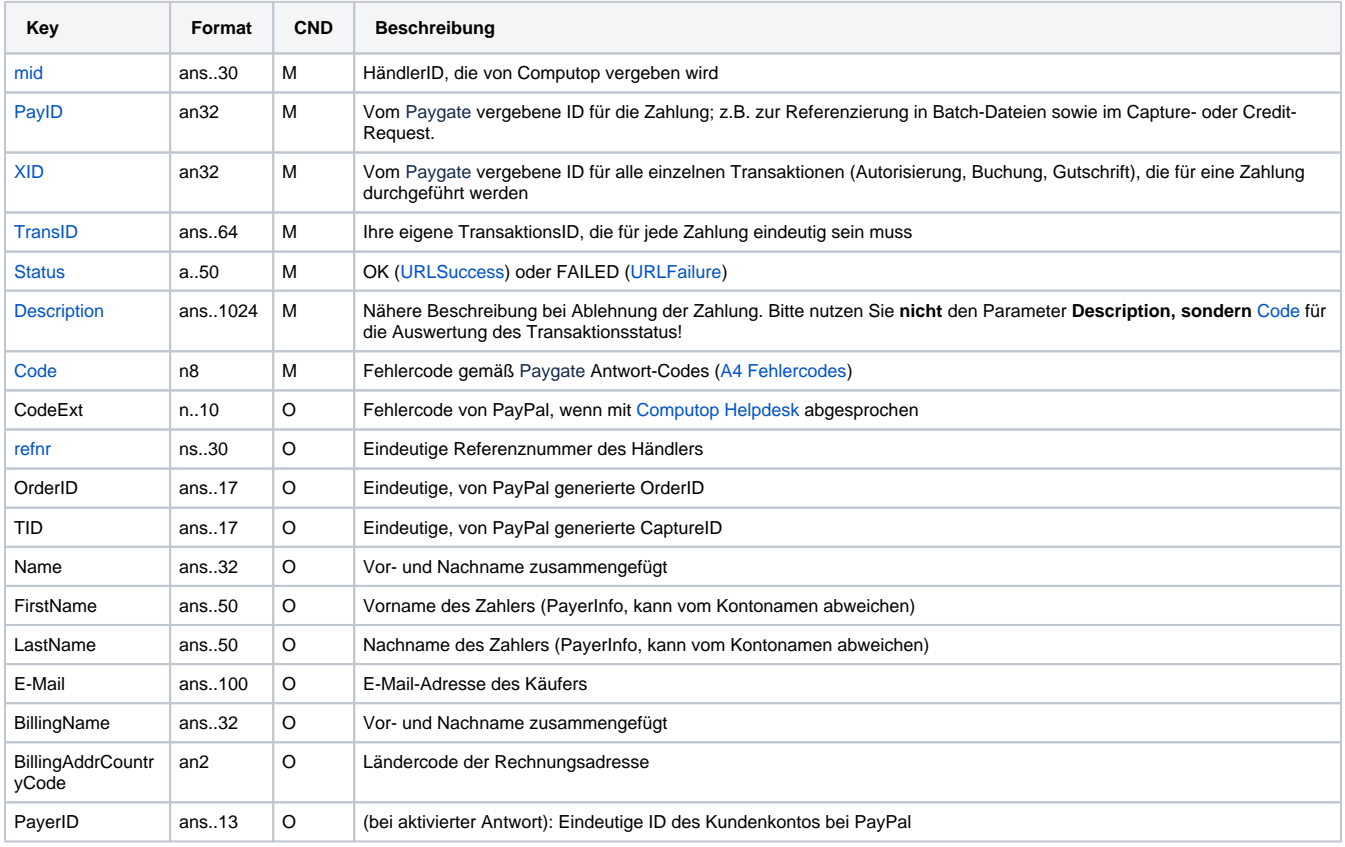

Ergebnis-Parameter für PayPal-Referenztransaktionen

## <span id="page-22-0"></span>Batch-Nutzung der Schnittstelle

Grundsätzliche Informationen zur Arbeit mit Batch-Dateien sowie zu deren Aufbau erfahren Sie im separaten Handbuch zum Batchmanager. Im Batch-Verfahren sind nicht alle Funktionen verfügbar, die für die Online-Schnittstelle verfügbar sind.

Dieses Kapitel beschreibt die Parameter, die Sie im Datensatz (**Record**) für die Ausführung einer PayPal-Zahlung übergeben müssen und welche Informationen Sie der Antwort-Datei über den Status des Zahlungsvorgangs entnehmen können.

Bei den Batch-Aufrufen ist die verwendete Batch-Version zu unterscheiden, wovon die optionalen Parameter abhängen. Alle mit "2." beginnen Versionsbezeichnungen betreffen Aufrufe für einen Konzern. Das bedeutet, innerhalb einer Batch-Datei mit einer bestimmten MerchantID können auch Transaktionen anderer Händler mit einer abweichenden Sub-MID übertragen werden.

Folgende Tabelle gibt eine Übersicht der pro Aktion jeweils möglichen Batch-Versionen und ihrer Besonderheiten:

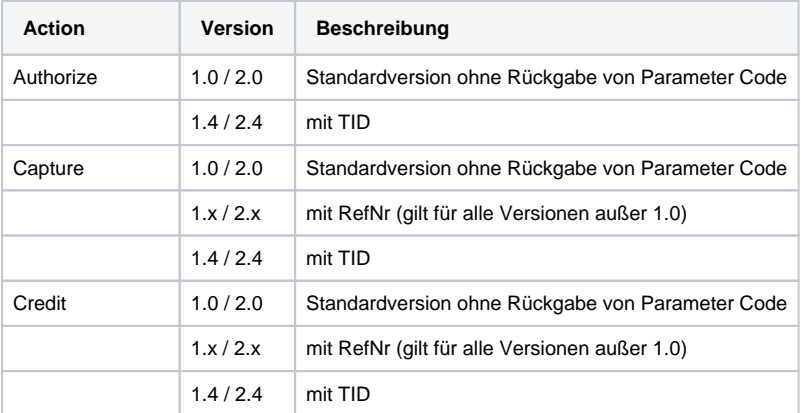

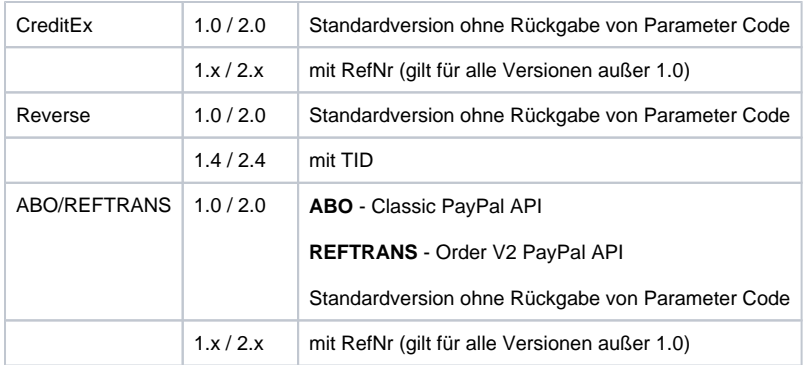

Beschreibung der möglichen Batch-Versionen

Der Aufbau für eine PayPal-Zahlung in einer einzureichenden Batch-Datei sieht folgendermaßen aus:

```
HEAD,<MerchantID>,<Date>,<Version>
PAYPAL,Authorize,<Amount>,<Currency>,<TransID>,<PayID>
PAYPAL,Capture,<Amount>,<Currency>,<TransID>,(<RefNr>,)<PayID>(,<TID>)
PAYPAL,Credit,<Amount>,<Currency>,<TransID>,(<RefNr>,)<PayID>(,<TID>)
PAYPAL, CreditEx, <TransID>, (<RefNr>, )<Amount>, <Currency>, <payer>, <note>
PAYPAL,Reverse,<Amount>,<Currency>,<TransID>,(<RefNr>,)<PayID>(,<TID>)
PAYPAL,REFTRANS,<Amount>,<Currency>,<TransID>,(<RefNr>),(<OrderDesc>),(<Capture>),(<TxType>),
<BillingAgreementId>,<CodeExt>,<PayID>,<Status>,<Code>
FOOT,<CountRecords>,<SumAmount>
```
#### Beispiel für Master-MID-Funktion:

 $\mathbf{r}$ 

HEAD, [Master]MerchantID, Date, 2.x Type,Action,[Slave]MID,Amount,Currency,TransID,Data (depends on Action) FOOT,CountRecords,SumAmount

**Hinweis:** Bei Version 1.4 ist es auch möglich, bei einer Capture-Aktion den CompleteType zusätzlich mit zu übergeben:

PAYPAL,Capture,<Amount>,<Currency>,<TransID>,(<RefNr>,)<PayID>(,<CompleteType>,<TID>)

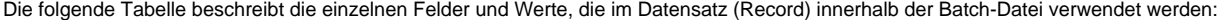

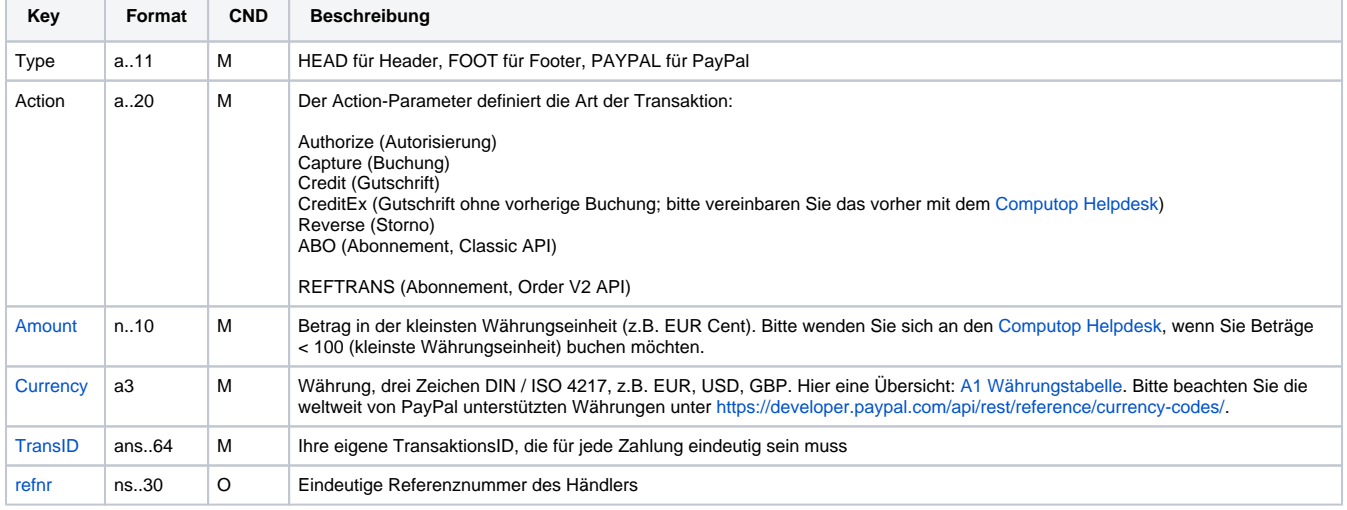

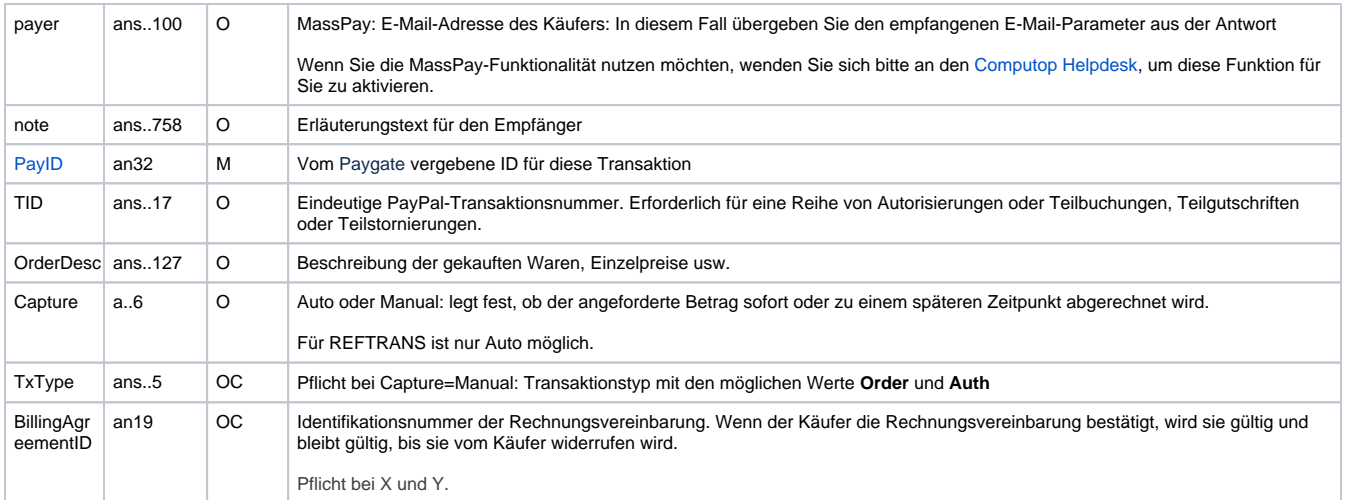

#### Beschreibung der Felder im Datensatz von Batch-Dateien

#### Der Record-Bereich in der Antwort-Datei zu Batch-Transaktionen sieht folgendermaßen aus:

HEAD,<MerchantID>,<Date>,<Version> PAYPAL, Authorize, <Amount>, <Currency>, <TransID>, <PayID>, <Status>, <Code>, <CodeExt> PAYPAL, Capture, <Amount>, <Currency>, <TransID>, (<RefNr>, )<PayID>, (TID, )<Status>, <Code>, <CodeExt> PAYPAL,Credit,<Amount>,<Currency>,<TransID>,(<RefNr>,)<PayID>,(TID,)<Status>,<Code>,<CodeExt> PAYPAL, CreditEx, <TransID>, (<RefNr>, )<Amount>, <Currency>, <payer>, <note>, <Status>, <Code>, <CodeExt> PAYPAL,Reverse,<Amount>,<Currency>,<TransID>,(<RefNr>,)<PayID>,<Status>,<Code>,<CodeExt> PAYPAL,REFTRANS,<Amount>,<Currency>,<TransID>,(<RefNr>),(<OrderDesc>),(<Capture>),(<TxType>), <BillingAgreementId>,<CodeExt>,<PayID>,<Status>,<Code> FOOT,<CountRecords>,<SumAmount>

Die folgende Tabelle beschreibt die Antwort-Parameter, die der Batch-Manager im Record-Bereich zu jeder Transaktion speichert (hier nicht erklärte Standardparameter wie etwa <TransID> oder <RefNR> und Aufrufparameter werden unverändert zum Aufruf wieder zurückgegeben und sind vorstehend beschrieben):

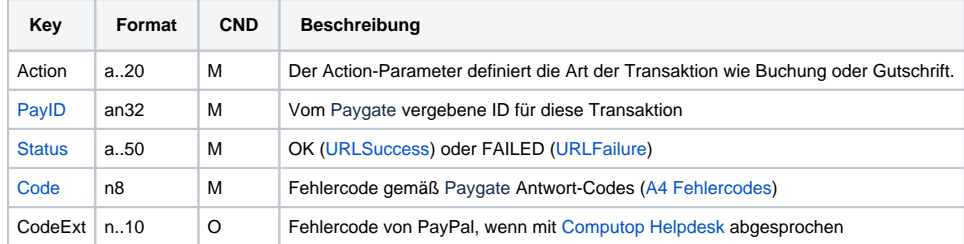

Beschreibung der Ergebnis-Parameter im Datensatz von Batch-Dateien